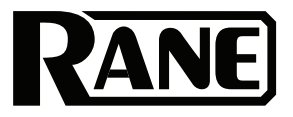

# **TERMINAL 1010x**

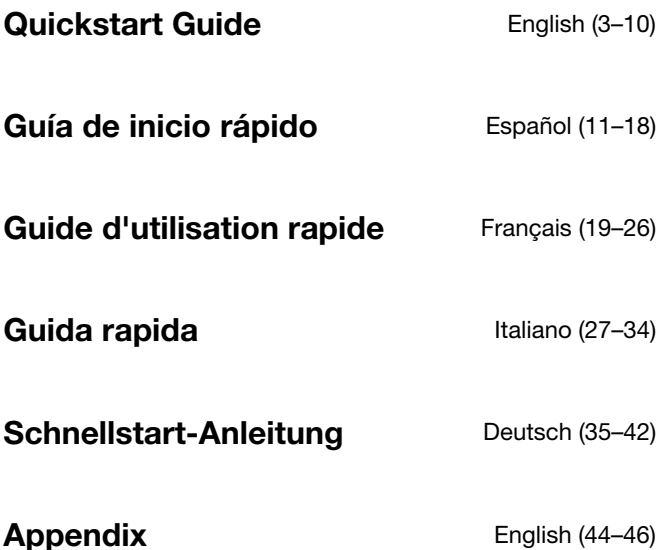

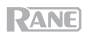

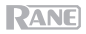

## <span id="page-2-0"></span>**Quickstart Guide** (**English**)

#### **Introduction**

The Terminal 1010x is an audio digital signal multi-processor designed to manage all sizes of audio installations, including retail stores, performance venues, hospitality and corporate facilities. The 1010x is easily programmable with Halogen software and an online wizard provides project templates for a plug and play performance. This 1 RU model provides native 10-in/10-out, 6 flexible RAD ports for remote audio expansion and wall-controls, an optional DANTE Card and is incredibly expandable. Integrate the 1010x for automation via the Universal Logic Ports and/or to a  $3<sup>rd</sup>$ -Party Control Systems on the network. Rane Commercial products deliver high-quality sound, accurate audio processing with no latency and wide dynamic range. Take your Install to the next step and get the best DSP experience with the Terminal 1010x.

Advanced drag-and-drop open architecture with the following:

- 10 universal analog inputs (+20 dBU)
- 10 balanced analog outputs (+20 dBU)
- 2 Universal Logic Ports (Logic IN, Logic OUT and Ratiometric IN)
- 6 high-power RAD+ ports
- Expansion port
- Expansion slot for optional Dante card (32 x 32 with sample rate conversion to support up to 96K sampling rate Dante flows)
- Front panel color display for monitoring system status
- Uses Halogen graphical drag-and-drop software.
- Control remotely from a web browser on a computer, smartphone, or tablet.
- 50+ advanced processing block types with advanced linking, automatic and scheduled events and integration with 3rd-party control systems
- Optional Accessories: DANTE Card, DRZH, RAD16z, RAD26, DR6 and RPX7 pager remotes

#### **Box Contents**

Terminal 1010x

(5) 6-pin 3.8 mm Euroblock input (green, for audio inputs)

(5) 6-pin 3.8 mm Euroblock outputs (orange, for zone outputs)

(1) 6-pin 3.8 mm Euroblock input (black, for logic input)

Power Cable

Quickstart Guide

Safety & Warranty Manual

**Important:** Visit**ranecommercial.com** to download the full Halogen *User Guide*.

#### **Support**

For the latest information about this product (documentation, technical specifications, system requirements, compatibility information, etc.) and product registration, visit **[ranecommerical.com](http://www.ranecommercial.com)**. For additional product support, visit **ranecommercial.com**/**support**[.](http://www.ranecommercial.com/support) 

#### **Setup**

Terminal 1010x comes with a default configuration applied and ready to go. For more templates, visit the Halogen Wizard, download a configuration and apply it to the Terminal 1010x for plug-and-play performance. If you're a Rane Certified Designer or collaborate with a Rane Certified Company, please feel free to build your own design with Halogen software.

The default application in Terminal 1010x is: 4 stereo multi-source to 8 mono zones and 1 stereo zone with 2 dynamic microphones for master and local-announcement plus master web remote for source selection and level control.

To use or test the default configuration, connect all Euroblock connectors **with the Terminal 1010x turned off without the power cable**. Make sure all cables are properly screwed inside the Euroblock connectors and a power amplifier is placed in between the chain from the Terminal 1010x to the speakers.

Follow the specification below for setting up Terminal 1010x with the default configuration.

#### **MUSIC INPUTS**

Connect Inputs 1-8 to balanced line level (+20 dBU) stereo audio sources, as follows:

Input 1: Music Source A Left Input 2: Music Source A Right Input 3: Music Source B Left Input 4: Music Source B Right Input 5: Music Source C Left Input 6: Music Source C Right Input 7: Music Source D Left Input 8: Music Source D Right

#### **MICROPHONE INPUTS**

Connect dynamic microphones to Inputs 9 and 10 for local and master announcements, respectively, as follows:

Input 9: Dynamic Microphone M1 for local announcement (overrides any other audio input on all mono zone outputs 1–8)

Input 10: Dynamic Microphone M2 for master announcement (overrides any other audio input—including the local announcement—on all outputs 1–10)

If you are using a microphone with an on/off switch, set the switch to **on** to begin the announcement. If your microphone does not have an on/off switch, the dedicated Halogen block called **Voice Detect** will detect when the microphone is in use and duck other audio input. After your message has finished, the audio input will smoothly fade back in over 3 seconds.

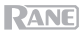

#### **OUTPUTS**

Connect Outputs 1–8 to mono zones, and Outputs 9–10 to a single stereo zone, as follows:

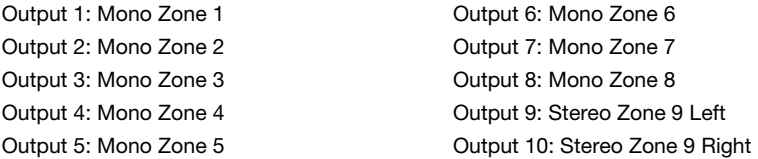

Connect the outputs to a power amplifier according to your needs, then connect the amplifier to speakers in each zone. Place the speakers connected to Outputs 9 and 10 in the same room as a stereo left/right pair for proper audio playback.

All outputs feature a -6 dBFS limiter to protect drivers and avoid saturation.

Once all connections have been made, test or use your system by connecting the power cable to power on Terminal 1010x.

#### **CONNECT USING HALOGEN**

Use the Halogen software to modify the default configuration or apply a template downloaded from the Halogen Wizard. Connect Terminal 1010x to a router or similar access point integrated with your LAN Network. You don't need a static IP; Halogen will find the Terminal 1010x unit using our proprietary RaneLink auto-discovery service.

#### **WEB INTERFACE**

You can use the web interface to control sources and levels remotely. Press the **Home** button on Terminal 1010x until the Wired Network Settings appear on the display, and then make note of the DHCP IP address (e.g., 10.10.10.182). Type this address into a web browser to load the web interface.

The earliest supported operating system is Windows 7 with SP1, 32-bit or 64-bit.

#### **RESTORE PARAMETERS**

If power to Terminal 1010x is lost at any time, the system will restore your previous adjustments including source selection and level control for all zones, ensuring that your system is always set as you intended.

#### **READY TO GO**

Once you have checked your system and set all sources and levels, you can close the web interface and enjoy your system.

For more system applications and design templates, or to get your own custom configuration built, please visit **[ranecommercial.com](http://www.ranecommercial.com)**.

#### **Connection Diagram**

Items not listed under *Introduction > [Box Contents](#page-2-0)* are sold separately.

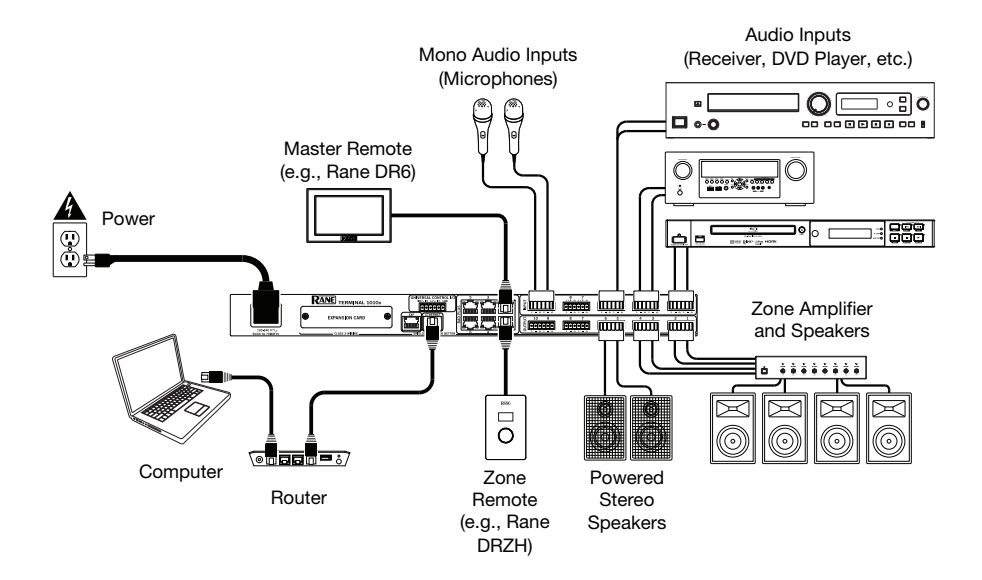

#### **Features**

#### **Front Panel**

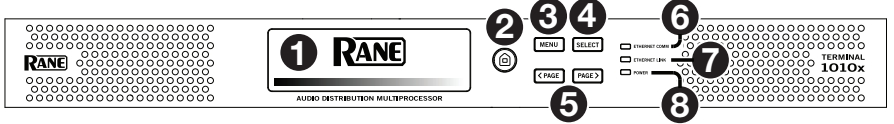

- 1. **Display**: This display shows information about Terminal 1010x current status and options. See *[Operation](#page-7-0) > Display* for more information.
- 2. **Home:** Press this button to enter the Home screen.
- 3. **Menu:** Press this button to enter the Menu screen, where you can select from the available pages.
- 4. **Select:** Press this button to select the highlighted page.
- 5. **Page Left**/**Right** (</>): Press these buttons to select the previous or next page (respectively) shown in the **display**.
- 6. **Ethernet Comm:** This LED will light to indicate Ethernet communication.
- 7. **Ethernet Link**: This light is on when the **Computer Ethernet port** on the rear panel is connected to a computer (powered on). You can then use the computer to load a properly designed system configuration using a **Windows PC** and **Halogen software** or control Terminal 1010x remotely using a web-based interface.
- 8. **Power**: This LED will be lit when Terminal 1010x is powered on.

#### **Rear Panel**

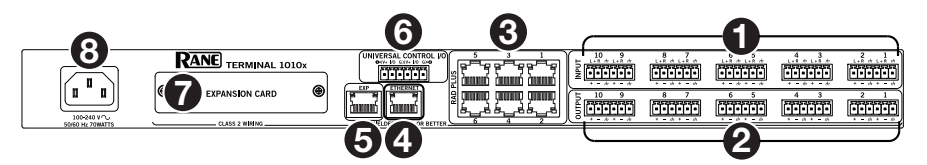

1. **Inputs** (10 Universal Analog): Connect balanced or unbalanced audio sources to these mono inputs. The inputs can function in 4 modes of operation: Condenser Mic with 48V phantom power, Dynamic Mic, Balanced +20 dBU Line, and Unbalanced Line+.

**Tip**: **Unbalanced Line+** sums two unbalanced signals (such as left and right RCA lines) when one is connected to the positive (**+**) input and one is connected to the negative (**-**) input.

- 2. **Outputs:** (10 Balanced Line): Connect line-level devices to these balanced +20 dBU mono outputs with EMI filtering and transient on/off muting.
- 3. **Universal High-Power RAD Ports:** These 6 ports support any RAD or DR device (no power supply required). Each port provides up to 15 watts of peak power, and supports up to 2 audio in and 2 audio out channels plus control.
- 4. **Computer Ethernet Port** (Ethernet): Connect this port to a router or similar access point during setup. After Terminal 1010x is properly configured, you can connect a computer to another port on the same router or access point, allowing you to use a web browser to access an interface to control Terminal 1010x.
- 5. **Expansion Bus:** This port provides support for legacy expansion devices and future hardware releases.
- 6. **Universal Logic Ports** (Euroblock): Each of these 2 ports allow a system designer to read a contact closure, drive an indicator or relay, or read a potentiometer.
- 7. **Optional Card Slot:** Insert an optional DanteX card or other compatible expansion card into this slot.
- 8. **Power Input** (IEC): Use a standard IEC cable to connect this input to a power outlet.

<span id="page-7-0"></span>**RANE** 

#### **Operation**

**Important:** Visit **[ranecommercial.com](http://www.ranecommercial.com)** to download the full Halogen *User Guide*.

#### **Display**

#### **Home**

**To access the Home page,** press the **Home** button at any time. The contents of the Home page will change depending on the current state of Terminal 1010x. Information that may be shown here includes booting status, fault status, network status, and more.

#### **Menu**

**To access the menu,** press the **Menu** button at any time.

**To highlight the desired page,** press the **Page Left** and **Page Right** buttons.

**To enter the highlighted page,** press the **Select** button.

The menu always contains the following pages:

- **Analog Input:** This page shows this selected **Input Mode** and current **Input Level** for all 10 Inputs.
- **Analog Output:** This page shows the **Output Level** and **Mute Status** for all 10 Outputs.
- **RAD:** This page shows the **Input Level**, **Output Level**, **Device Status**, and **Expected/ Unexpected Status**. If you are locating a device, the square for that device will blink.
- **EXP:** This page is divided into 32 regions, each representing 1 of 32 possible EXP positions in the chain. One of the following 4 status icons will appear in regions with connected devices in the configuration:
	- o **Green:** This icon indicates the connection is good.
	- o **Yellow:** This icon provides a warning for a missing connection.
	- o **Yellow with Question Mark:** This icon provides a warning for an unexpected status.
	- o **Red with Slash:** This icon indicates a problem, such as a wrong device connected.

If you are locating a device, the icon will blink.

Blank regions indicate an unused location that is not physically connected or in the configuration.

With an optional Dante Expansion Card installed, 4 additional pages will be shown in the menu: **1-16 TX**, **17-32 TX**, **1-16 RX**, and **17-32 RX**. These pages indicate if a channel is being routed and its level.

#### **Controlling Terminal 1010x Remotely**

You can use a web-based interface on your computer to control Terminal 1010x remotely.

#### **To set up Terminal 1010x for use with its web interface:**

- 1. Use standard Ethernet cables to connect Terminal 1010x's **Computer Ethernet port** to a DHCP (Dynamic Host Configuration Protocol)-enabled router or similar access point, and then connect your computer to another port on the same router or access point.
- 2. Once connected to a network, Terminal 1010x will automatically acquire a dynamic IP address that you can use. This may take a few seconds.
- 3. Press the **Home** button on Terminal 1010x until the **Wired Network Settings** appear on the **display**, and then make note of the **DHCP IP** address (e.g., **10.10.10.182**).

#### **To open the Terminal 1010x web interface**:

- 1. Open a web browser on your computer.
- 2. In the browser, enter the **DHCP IP** address shown in Terminal 1010x's **Wired Network Settings** (e.g., **http://10.10.10.182**) to load the web interface.
- 3. Press the **Login** button, and then enter the password for **Full** access mode. The default password is **admin**.

## **Troubleshooting**

If you encounter a problem, try doing these things first:

- Make sure all cables and other connected devices are properly and securely connected.
- Make sure you are using Terminal 1010x as described in this user guide.
- Make sure your other devices or media are working properly.
- If you believe Terminal 1010x is not working properly, check the following table for your problem and solution.

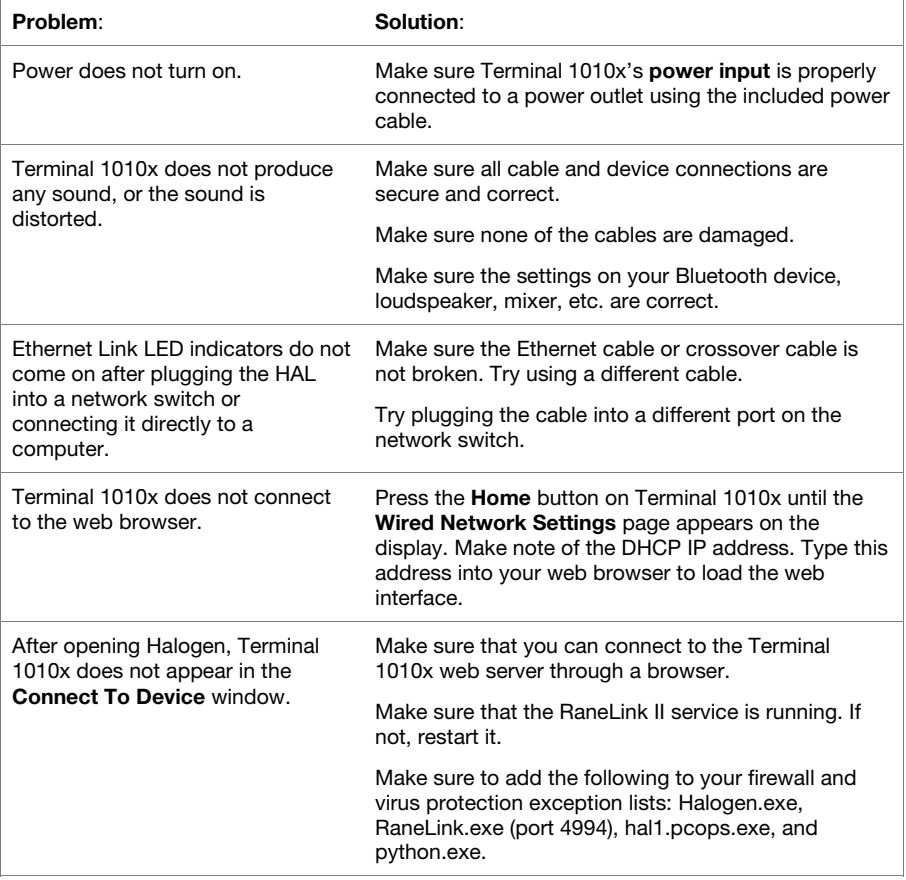

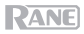

## <span id="page-10-0"></span>**Guía de inicio rápido** (**Español**)

#### **Introducción**

El Terminal 1010x es un multiprocesador de señales digitales de audio diseñado para administrar instalaciones de audio de todos los tamaños, incluyendo tiendas minoristas, espacios para shows, salones de recepción y corporativos. El 1010x se programa fácilmente con el software Halogen y un asistente en línea que le provee las plantillas de proyecto para ofrecer un funcionamiento "plug and play". Este modelo, que ocupa 1 unidad de rack, ofrece de forma nativa 10 salidas/10 entradas, 6 puertos RAD flexibles para expansión de audio remota y controles de pared, una tarjeta DANTE opcional y es increíblemente extensible. Integre el 1010x para automatización mediante los puertos lógicos universales y/o a sistemas de control de otras marcas en la red. Los productos comerciales de Rane ofrecen sonido de alta calidad, procesamiento de audio preciso sin latencia y amplio rango dinámica. Lleve su instalación al siguiente nivel y obtenga la mejor experiencia de DSP con el Terminal 1010x.

Arquitectura abierta avanzada de "arrastrar y soltar" con:

- 10 entradas analógicas universales (+20 dBU)
- 10 entradas analógicas balanceadas (+20 dBU)
- 2 puertos lógicos universales (entrada lógica, salida lógica y entrada ratiométrica)
- 6 puertos RAD+ de alta potencia
- Puerto de expansión
- Ranura de expansión para una tarjeta Dante opcional (32 x 32 con conversión de tasa de muestreo compatible con flujos de Dante de tasa muestreo de hasta 96 K)
- Pantalla a color en el panel delantero para monitorear el estado del sistema
- Utiliza el software gráfico de "arrastrar y soltar" Halogen.
- Contrólelo remotamente desde un navegador web en un ordenador, teléfono inteligente (smartphone) o tableta.
- Más de 50 tipos de bloques de procesamiento avanzados con enlace avanzado, eventos automáticos y programados e integración con sistemas de control de otras marcas
- Accesorios opcionales: Tarjeta DANTE, DRZH, RAD16z, RAD26, DR6 y controles remotos RPX7 Pager.

#### **Contenido de la caja**

Terminal 1010x

(5) Entrada Euroblock de 3,8 mm de 6 patillas (verde, para entradas de audio)

(5) Salidas Euroblock de 3,8 mm de 6 patillas (naranjas, para salidas de zona)

(1) Entrada Euroblock de 3,8 mm de 6 patillas (negra, para entradas lógicas)

Cable de alimentación

Guía de inicio rápido

Manual sobre la seguridad y garantía

**Importante:** Visite **ranecommercial.com** para descargar la *guía [del usuario](http://www.ranecommercial.com)* completa de Halogen.

#### **Soporte**

Para obtener la información más reciente acerca de este producto (documentación, especificaciones técnicas, requisitos de sistema, información de compatibilidad, etc.) y registrarlo, visite **ranecommercial.com**.

[Para obtener soporte a](http://www.ranecommercial.com)dicional del producto, visite **ranecommercial.com**/**support**.

#### **Instalación**

El Terminal 1010x viene con una configuración predeterminada aplicada y lista para funcionar. Para obtener más plantillas, visite Halogen Wizard, descargue una configuración y aplíquela en el Terminal 1010x para tener un funcionamiento "plug-and-play". Si usted es un diseñador certificado de Rane o colabora con una compañía certificada de Rane, siéntase libre de crear su propio diseño con el software Halogen.

La aplicación predeterminada del Terminal 1010x es: 4 multifuentes estéreo a 8 zonas mono y 1 zona exterior con 2 micrófonos dinámicos para anuncios principales y locales, más un control remoto web principal para selección de fuentes y control de nivel.

Para utilizar o probar la configuración predeterminada, conecte todos los conectores Euroblock **al Terminal 1010x apagado y sin el cable de alimentación**. Asegúrese de que todos los cables estén correctamente atornillados dentro de los conectores Euroblock y de colocar un amplificador de potencia entre la cadena que proviene del Terminal 1010x y los altavoces.

Siga las especificaciones a continuación para instalar el Terminal 1010x con la configuración predeterminada.

### **ENTRADAS DE MÚSICA**

Conecte las entradas 1-8 a fuentes de audio estéreo balanceadas de nivel de línea (+20 dBU) de la siguiente manera:

Entrada 1: Fuente de música A izquierda Entrada 2: Fuente de música A derecha Entrada 3: Fuente de música B izquierda Entrada 4: Fuente de música B derecha

Entrada 5: Fuente de música C izquierda

Entrada 6: Fuente de música C derecha

Entrada 7: Fuente de música D izquierda

Entrada 8: Fuente de música D derecha

#### **ENTRADAS DE MICRÓFONO**

Conecte micrófonos dinámicos a las entradas 9 y 10 para realizar anuncios locales y principales, respectivamente, de la siguiente manera:

Entrada 9: Micrófono dinámico M1 para anuncios locales (anula cualquier otra entrada de audio en todas las salidas de zona mono 1-8)

Entrada 10: Micrófono dinámico M2 para anuncios principales (anula cualquier otra entrada de audio—incluyendo los anuncios locales—en todas las salidas 1-10)

Si está utilizando un micrófono con un interruptor de encendido/apagado, coloque el interruptor en **encendido** para realizar el anuncio. Si su micrófono no cuenta con un interruptor de encendido/apagado, el bloque de Halogen dedicado denominado **Voice Detect**  detectará que el micrófono está en uso y silenciará temporalmente todas las demás entradas de audio. Una vez que haya finalizado su mensaje, la entrada de audio regresará paulatinamente a su nivel original en un lapso de 3 segundos.

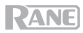

#### **SALIDAS**

Conecte las salidas 1-8 a zonas mono y las salidas 9-10 a una zona estéreo individual, de la siguiente manera:

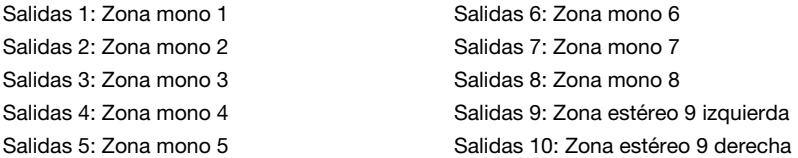

Conecte las salidas a un amplificador de potencia según sus necesidades y luego conecte el amplificador a los altavoces en cada zona. Coloque en la misma sala los altavoces conectados a las salidas del par estéreo izquierda/derecha para obtener una reproducción de audio adecuada.

Todas las salidas cuentan con un limitador de -6 dBFS para proteger los drivers y evitar la saturación.

Una vez realizadas todas las conexiones, pruebe o utilice su sistema conectando el cable de alimentación a fin de encender el Terminal 1010x.

#### **CONEXIÓN MEDIANTE HALOGEN**

Utilice el software Halogen para modificar la configuración predeterminada o aplicar una plantilla descargada desde el Halogen Wizard. Conecte el Terminal 1010x a un enrutador o punto de acceso similar integrado con su red LAN. No necesita una dirección IP estática; el Halogen encontrará la unidad Terminal 1010x utilizando el servicio propietario de exploración automática de RaneLink.

#### **INTERFAZ WEB**

La interfaz web puede utilizarse para controlar las fuentes y niveles de forma remota. Pulse el botón **Home** en el Terminal 1010x hasta que aparezcan los ajustes de red con cable en la pantalla y tome nota de la dirección de DHCP IP (por ej., 10.10.10.182). Ingrese esta dirección en un navegador web para cargar la interfaz web.

El sistema operativo más antiguo soportado es Windows 7 con SP1, de 32 o 64 bits.

#### **RESTAURACIÓN DE LOS PARÁMETROS**

Si en algún momento se cortara el suministro eléctrico al Terminal 1010x, el sistema recuperará sus ajustes previos incluyendo su selección de fuente y su control de nivel para todas las zonas, garantizando que su sistema siempre estará configurado como usted lo desea.

#### **LISTO PARA COMENZAR**

Una vez que haya revisado su sistema y ajustado todas las fuentes y niveles, puede cerrar la interfaz web y disfrutar de su sistema.

Para obtener más aplicaciones del sistema y plantillas de diseño o para hacerse armar su propia configuración, visite **[ranecommercial.com](http://www.ranecommercial.com)**.

#### **Diagrama de conexión**

Los elementos que no se enumeran en *Introducción > [Contenido de la caja](#page-10-0)* se venden por separado.

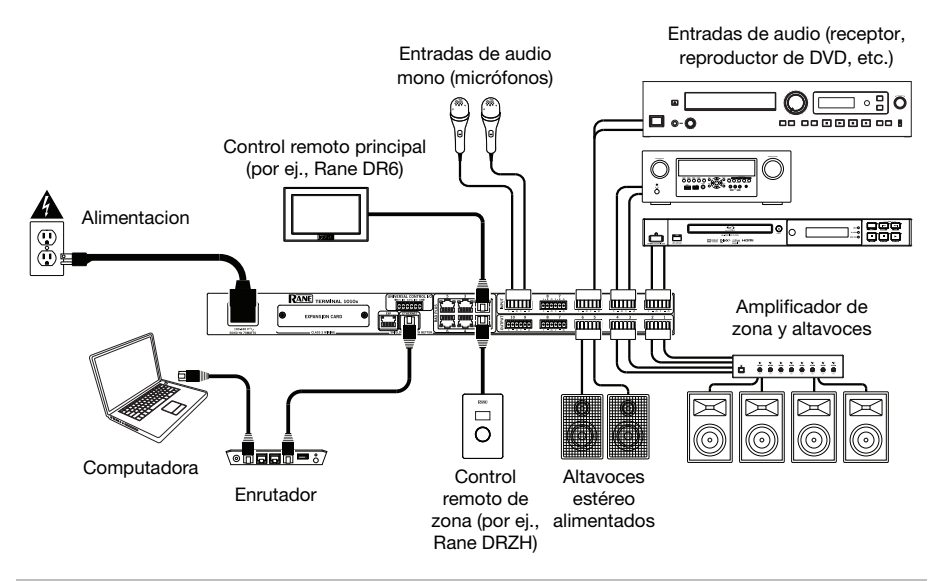

#### **Características**

#### **Panel frontal**

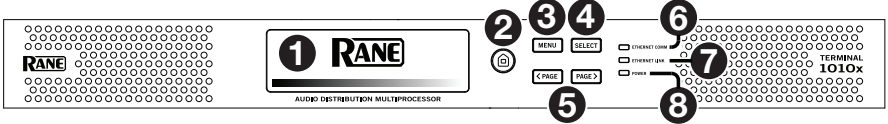

- 1. **Pantalla**: Esta pantalla muestra información sobre el estado actual y las opciones del Terminal 1010x. Consulte *[Funcionamiento](#page-15-0) > Pantalla* para obtener más información.
- 2. **Home:** Pulse este botón para entrar a la pantalla de inicio.
- 3. **Menu:** Pulse este botón para entrar a la pantalla del menú en donde podrá seleccionar una de las páginas disponibles.
- 4. **Select:** Pulse este botón para seleccionar la página resaltada.
- 5. **Página anterior**/**siguiente** (</>): Pulse estos botones para seleccionar la opción anterior o siguiente (respectivamente) que se muestra en la **pantalla**.
- 6. **Comunicación Ethernet:** Este LED se encenderá para indicar la comunicación Ethernet.
- 7. **Enlace Ethernet**: Esta luz se enciende cuando **el puerto Ethernet del ordenador** del panel trasero está conectado a un ordenador (encendido). Podrá entonces utilizar el ordenador para cargar una configuración del sistema correctamente diseñada utilizando un **PC** con **Windows** y el **software Halogen** o controlar el Terminal 1010x remotamente mediante una interfaz web.
- 8. **Encendido**: Este LED se encenderá cuando el Terminal 1010x esté encendido.

#### **Panel trasero**

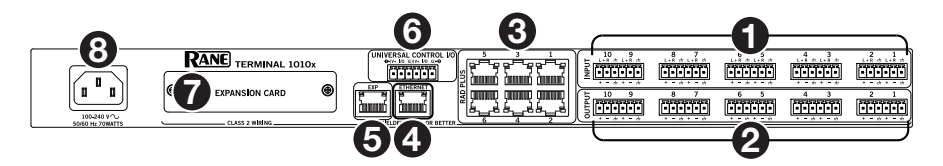

1. **Entradas** (10 analógicas universales): Conecte a estas entradas mono fuentes de audio balanceadas o no balanceadas. Las entradas pueden funcionar en 4 modos de operación: Micrófono condensador con potencia fantasma de 48 V, micrófono dinámico, línea balanceada de +20 dBU y línea balanceada+.

**Consejo**: **Línea balanceada+** suma dos señales no balanceadas (tales como las líneas RCA izquierda y derecha) cuando una de ellas se conecta a la entrada positiva (**+**) y la otra se conecta a la entrada negativa (**-**).

- 2. **Salidas:** (10 líneas balanceadas). Conecte dispositivos de nivel de línea a estas salidas mono balanceadas de +20 dBU con filtros FMI y silenciamiento de encendido/apagado transitorio.
- 3. **Puertos RAD universales de alta potencia:** Estos 6 puertos soportan cualquier dispositivo RAD o DR (no requieren fuente de energía). Cada puerto provee hasta 15 W de potencia pico y soportan hasta 2 canales de entrada y 2 canales de salida de audio más un control.
- 4. **Puerto Ethernet del ordenador** (Ethernet): Conecte este puerto a un enrutador o punto de acceso similar durante la configuración. Una vez que el Terminal 1010x esté configurado correctamente, podrá conectar un ordenador a otro puerto en el mismo enrutador o punto de acceso, lo que le permitirá utilizar un navegador web como interfaz de control para elTerminal 1010x.
- 5. **Bus de expansión:** Este puerto provee soporte para dispositivos de expansión heredados y futuros lanzamientos de hardware.
- 6. **Puertos lógicos universales** (Euroblock): Cada uno de estos 2 puertos permiten que el diseñador del sistema lea un cierre de contacto, accione un indicador o relé, o lea un potenciómetro.
- 7. **Ranura para tarjeta opcional:** Inserte en esta ranura una tarjeta DanteX opcional u otra tarieta de expansión compatible.
- 8. **Entrada de alimentación** (IEC): Utilice el cable IEC estándar para conectar esta entrada a una toma de corriente.

#### <span id="page-15-0"></span>**Funcionamiento**

**Importante:** Visite **[ranecommercial.com](http://www.ranecommercial.com)** para descargar la *guía del usuario* completa de Halogen.

#### **Pantalla**

#### **Inicio**

**Para acceder a la página de inicio,** pulse el botón **Home** en cualquier momento. El contenido de la página de inicio cambiará en función del estado actual del Terminal 1010x. La información que puede aparecer aquí incluye el estado de arranque, el estado de falla, el estado de la red y más.

#### **Menú**

**Para acceder al menú,** pulse el botón **Menu** en cualquier momento.

**Para resaltar la página deseada,** pulse los botones **Page Left** y **Page Right**.

**Para entrar a la página resaltada,** pulse el botón **Select**.

El menú siempre contiene las siguientes páginas:

- **Analog Input:** Esta página muestra el **Input Mode** (modo de entrada) seleccionado e **Input Level** (nivel de entrada) actual para todas las 10 entradas.
- **Analog Output:** Esta página muestra el **Output Level** (nivel de salida) y **Mute Status** (estado de silenciamiento) para todas las 10 salidas.
- **RAD:** Esta página muestra el **Input Level**, **Output Level**, **Device Status** (estado del dispositivo) y **Expected/ Unexpected Status** (estado esperado/inesperado). Si está localizando un dispositivo, el cuadrado de ese dispositivo parpadeará.
- **EXP:** Esta página está dividida en 32 regiones, cada una representa las 32 posiciones posibles de EXP en la cadena. Uno de los siguientes 4 iconos de estado aparecerá en las regiones que poseen dispositivos conectados en la configuración:
	- o **Verde:** Este icono indica que la conexión es buena.
	- o **Amarillo:** Este icono advierte sobre una conexión faltante.
	- o **Amarillo con signo de interrogación:** Este icono advierte sobre un estado inesperado.
	- o **Rojo con barra:** Este icono indica un problema, como por ejemplo un dispositivo incorrecto conectado.

Si está localizando un dispositivo, icono parpadeará.

Las regiones en blanco indican un lugar en desuso que no está físicamente conectado ni en la configuración.

Con una tarjeta opcional de expansión Dante instalada, se mostrarán 4 páginas adicionales en el menú: **1-16 TX**, **17-32 TX**, **1-16 RX** y **17-32 RX**. Estas páginas indican si un canal se está encaminando y su nivel.

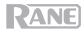

#### **Control remoto del Terminal 1010x**

Puede utilizar una interfaz web desde su ordenador para controlar Terminal 1010x remotamente.

#### **Cómo configurar el Terminal 1010x para utilizarlo mediante su interfaz web:**

- 1. Utilice cables Ethernet estándar para conectar el puerto **Computer Ethernet** del Terminal 1010x a un enrutador compatible con DHCP (Dynamic Host Configuration Protocol) o punto de acceso similar y luego conecte su ordenador a otro puerto en el mismo enrutador o punto de acceso.
- 2. Una vez conectado a una red, el Terminal 1010x adquirirá una dirección IP dinámica de forma automática que usted podrá utilizar. Esto puede demorar algunos segundos.
- 3. Pulse el botón **Info** en el Terminal 1010x hasta que aparezca **Wired Network Settings** en la **pantalla** y tome nota de la dirección **DHCP IP** (por ej., **10.10.10.182**).

#### **Cómo abrir la interfaz web del Terminal 1010x**:

- 1. Abra un navegador en su ordenador.
- 2. En el navegador, introduzca la dirección **DHCP IP** que figura en **Wired Network Settings** del Terminal 1010x (por ej., **http://10.10.10.182**) para cargar la interfaz web.
- 3. Pulse el botón **Login** y luego introduzca la contraseña del modo de acceso **Full**. La contraseña predeterminada es **admin**.

#### **Solución de problemas**

Si experimenta problemas, realice lo siguiente:

- Asegúrese de que todos los cables y los otros dispositivos estén conectados firme y correctamente.
- Asegúrese de estar utilizando Terminal 1010x como describe esta guía del usuario.
- Asegúrese de que todos sus otros dispositivos o medios funcionen correctamente.
- Si cree que Terminal 1010x no está funcionando correctamente, busque su problema y solución en la siguiente tabla.

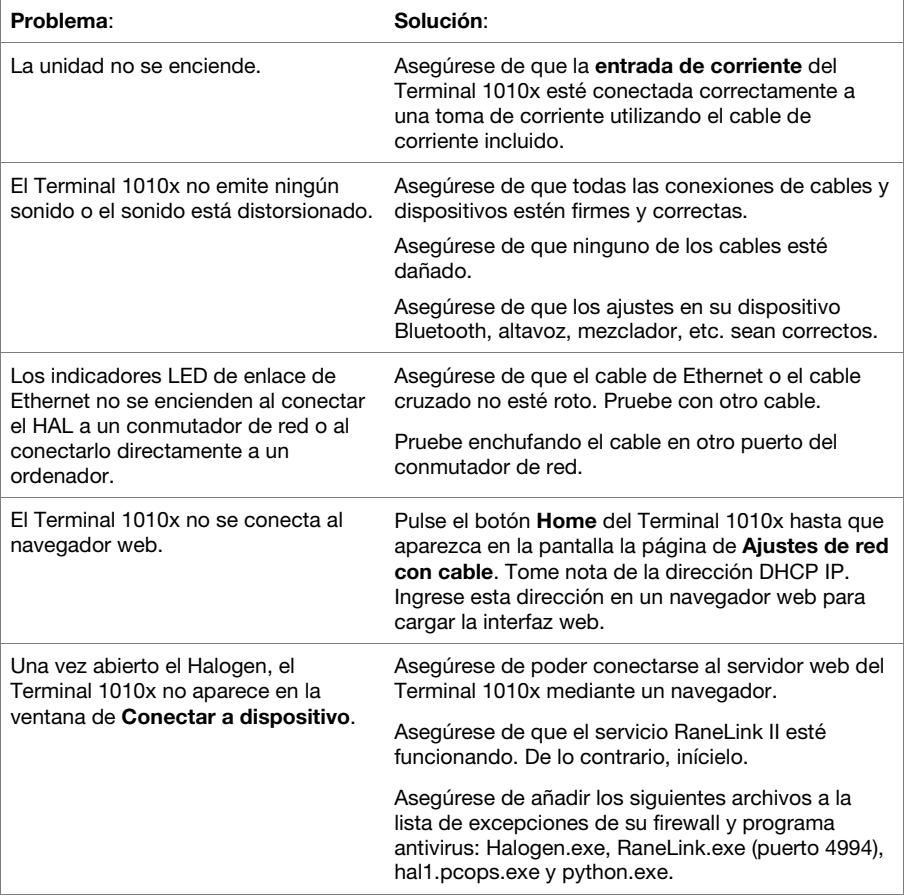

## <span id="page-18-0"></span>**Guide d'utilisation rapide** (**Français**)

#### **Présentation**

Le Terminal 1010x est un multiprocesseur de signaux audionumérique (DSP) conçu afin de gérer des installations audio de toutes tailles, y compris celles des magasins de détail, des salles de spectacles, des établissements hôteliers et des entreprises. Le 1010x peut être programmé facilement en utilisant le logiciel Halogen et un assistant en ligne permet également de télécharger des modèles de configuration de projet afin d'offrir une fonctionnalité autoconfigurable. Ce modèle 1 RU dispose de 10 entrées et 10 sorties natives, 6 ports RAD polyvalents, qui permettent l'ajout de commandes à distance audio murales, une carte DANTE optionnelle, et il est également incroyablement extensible. Le 1010x peut s'intégrer à un réseau par l'intermédiaire des ports logiques universels et/ou des systèmes de commande tiers pour une plus grande automatisation. Les produits commerciaux Rane fournissent un son de haute qualité, le traitement audio précis sans latence et une plage dynamique étendue. Faites passer votre système au niveau supérieur et obtenez la meilleure expérience DSP avec le Terminal 1010x.

Architecture ouverte évoluée utilisant la méthode glisser-déposer avec :

- 10 entrées analogiques universelles (+20 dBU)
- 10 Sorties analogiques symétriques (+20 dBU)
- 2 ports logiques universels (entrée logique, sortie logique et entrée ratiométrique)
- 6 ports RAD+ haute puissance
- Port d'extension
- Logement d'expansion pour carte Dante optionnelle (32 x 32 avec une conversion de fréquence d'échantillonnage qui prendre en charge jusqu'à 96K)
- Écran couleur sur panneau avant pour contrôler l'état du système
- Utilise le logiciel graphique avec fonction glisser-déposer Halogen.
- Se commande à distance à partir d'un navigateur web sur un ordinateur, un smartphone ou une tablette.
- Plus de 50 types de blocs de traitement avec fonctions avancées de liaison, de programmation d'évènements automatiques et d'évènements planifiés et d'intégration avec des systèmes de contrôle tiers
- Accessoires en option : Carte DANTE, DRZH, RAD16z, RAD26, DR6 et commandes à distance RPX7.

#### **Contenu de la boîte**

Terminal 1010x 5 entrée Euroblock 3,8 mm à 6 broches (vert, pour entrées audio)

5 sorties Euroblock 3,8 mm à 6 broches (orange, pour sorties zone)

1 entrée Euroblock 3,8 mm à 6 broches (noir, pour entrée logique)

Câble d'alimentation

Guide d'utilisation rapide

Consignes de sécurité et informations concernant la garantie

**Important :** Veuillez visiter **ranecommercial.com** afin de télécharger le *guide [d'utilisation](http://www.ranecommercial.com)* complet de Halogen.

#### **Assistance**

Pour les toutes dernières informations concernant la documentation, les spécifications techniques, la configuration requise, la compatibilité et l'enregistrement du produit, veuillez visiter **ranecommercial.com**.

[Pour de l'assistance su](http://www.ranecommercial.com)pplémentaire, veuillez visiter **ranecommercial.com**/**support**.

#### **Installation**

Le Terminal 1010x est livré avec une configuration par défaut prête à utiliser. Pour obtenir d'autres modèles de configuration, veuillez utiliser l'assistant en ligne Halogen Wizard afin de télécharger une configuration et de l'appliquer automatiquement au Terminal 1010x. Si vous êtes un concepteur Rane certifié ou collaborez avec une entreprise Rane certifiée, vous pouvez réaliser votre propre configuration avec le logiciel Halogen.

La configuration par défaut du Terminal 1010x est : 4 multisources stéréo vers 8 zones mono et 1 zone stéréo avec 2 microphones dynamiques pour les annonces principales et locales et une commande à distance web principale pour la sélection des sources et des niveaux.

Pour utiliser ou tester la configuration par défaut, veillez à relier tous les connecteurs Euroblock **alors que le câble d'alimentation du Terminal 1010x n'est pas branché**. Veillez à ce que tous les câbles soient correctement vissés à l'intérieur des connecteurs Euroblock et qu'un amplificateur de puissance soit placé dans la chaîne entre le Terminal 1010x et les enceintes.

Veuillez suivre les spécifications ci-dessous pour installer le Terminal 1010x afin d'utiliser la configuration par défaut.

#### **ENTRÉES AUDIO**

Reliez les entrées 1-8 à des sources audio stéréo de niveau ligne (+20 dBU), comme suit :

Entrée 1 : source audio A gauche

Entrée 2 : source audio A droite

Entrée 3 : source audio B gauche

Entrée 4 : source audio B droite

Entrée 5 : source audio C gauche Entrée 6 : source audio C droite Entrée 7 : source audio D gauche Entrée 8 : source audio D droite

#### **ENTRÉES MICROPHONE**

Reliez des microphones dynamiques aux entrées 9 et 10 pour les annonces locales et principales, respectivement, comme suit :

Entrée 9 : microphone dynamique M1 pour les annonces locales (elle a préséance sur n'importe quelle autre entrée audio sur toutes les sorties zone mono 1-8)

Entrée 10 : microphone dynamique M2 pour les annonces principales (elle a préséance sur n'importe quelle autre entrée audio, incluant celle des annonces locales, sur toutes les sorties zone mono 1-10)

Si vous utilisez un microphone qui dispose d'un interrupteur marche/arrêt, réglez-le sur la position **en marche** pour faire une annonce. Si le microphone ne dispose pas d'interrupteur marche/arrêt, le bloc Halogen dédié appelé **Voice Detect** détectera lorsque le microphone est utilisé et mettra en sourdine toutes les autres entrées audio. Une fois l'annonce terminée, l'intensité du signal des entrées audio augmentera progressivement en un peu plus de 3 secondes.

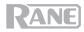

#### **SORTIES**

Reliez les sorties 1-8 aux zones mono et les sorties 9-10 à une seule zone stéréo, comme suit :

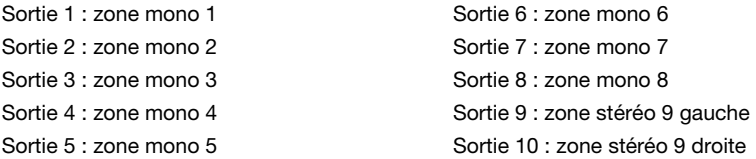

Reliez les sorties à un amplificateur de puissance selon vos besoins, puis reliez l'amplificateur aux enceintes de chaque zone. Placez les enceintes reliées aux sorties de la même salle comme paire stéréo gauche/droite afin d'obtenir une lecture audio appropriée.

Toutes les sorties disposent d'un limiteur de -6 dBFS afin de protéger les haut-parleurs et d'éviter la saturation.

Une fois les raccordements faits, testez ou utilisez votre système en branchant le câble d'alimentation du Terminal 1010x.

#### **CONNEXION AVEC HALOGEN**

Utilisez le logiciel Halogen pour modifier la configuration par défaut ou appliquer un modèle de configuration téléchargé à partir de l'assistant Halogen Wizard. Reliez le Terminal 1010x à un routeur ou autre point d'accès similaire intégré à votre réseau local (LAN). Vous n'avez pas besoin d'un IP statique ; Halogen trouvera le Terminal 1010x en utilisant notre service de découverte automatique exclusif RaneLink.

#### **INTERFACE WEB**

Vous pouvez utiliser l'interface web afin de commander les sources et les niveaux à distance. Maintenez la touche **Home** sur le Terminal 1010x enfoncée jusqu'à ce que Wired Network Settings s'affiche, puis notez l'adresse IP DHCP (p. ex., 10.10.10.182). Entrez cette adresse dans un navigateur web pour charger l'interface web.

Prend en charge le système d'exploitation Windows 7 avec SP1, 32 bits ou 64 bits, ou une version supérieure.

#### **RÉINITIALISATION DES PARAMÈTRES**

En cas de perte d'alimentation électrique, le Terminal 1010x restaurera les réglages précédents, y compris la sélection des sources et des niveaux pour toutes les zones, afin que les réglages de votre système soient toujours définis comme vous l'avez programmé.

#### **PRÊT À DÉMARRER**

Une fois que vous avez vérifié votre système, sélectionné toutes les sources et réglé tous les niveaux, vous pouvez fermer l'interface web et profiter de votre système.

Pour d'autres applications et modèles de configuration ou pour obtenir une configuration personnalisée, veuillez visiter le site **[ranecommercial.com](http://www.ranecommercial.com)**.

#### **Schéma de connexion**

Les éléments qui ne figurent pas dans *Présentation > [Contenu de la boîte](#page-18-0)* sont vendus séparément.

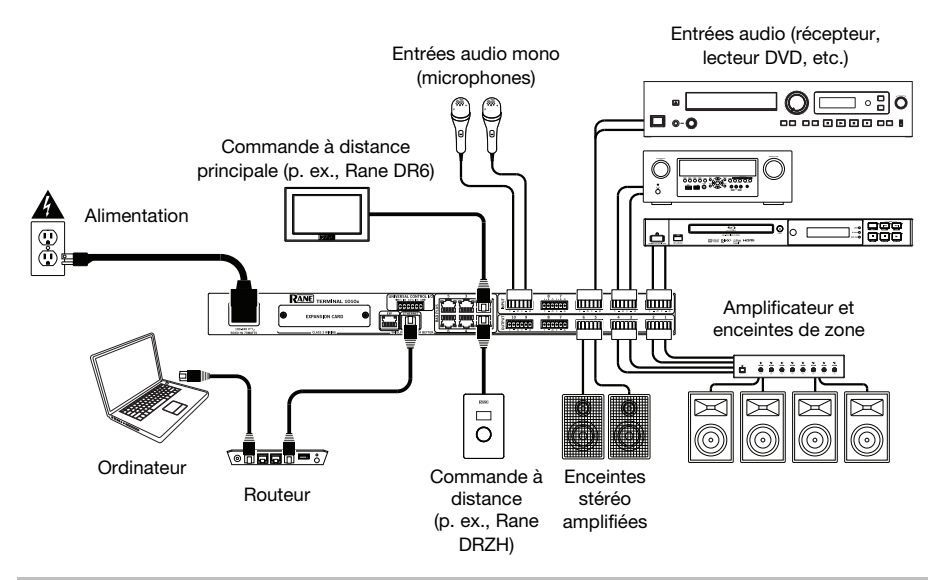

#### **Caractéristiques**

#### **Panneau avant**

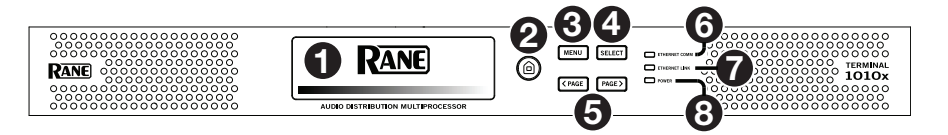

- 1. **Écran :** Cet écran affiche des informations sur l'état et les options actuels du Terminal 1010x. Veuillez consulter la section *[Fonctionnement > Écran d'affichage](#page-23-0)* afin d'en savoir plus.
- 2. **Home :** Cette touche permet de retourner à la fenêtre d'accueil.
- 3. **Menu :** Cette touche permet d'accéder au menu et de sélectionner une des pages disponibles.
- 4. **Select :** Cette touche permet de sélectionner la page en surbrillance.
- 5. **Page gauche/droite** (</>) **:** Appuyer sur ces touches permet de sélectionner la page précédente ou suivante, respectivement, à l'**écran**.
- 6. **Communication Ethernet :** Cette DEL s'allume lorsqu'une communication Ethernet est établie.
- 7. **Connexion Ethernet :** Cet indicateur s'allume lorsque le **port Computer Ethernet** sur le panneau arrière est relié à un ordinateur sous tension. Vous pouvez alors utiliser un ordinateur pour charger une configuration système correctement conçue en utilisant un ordinateur **PC** sous **Windows** et le logiciel **Halogen** ou en utilisant une interface web pour commander le Terminal 1010x à distance.
- 8. **Touche d'alimentation :** Cette DEL s'allume lorsque le Terminal 1010x est sous tension.

#### **Panneau arrière**

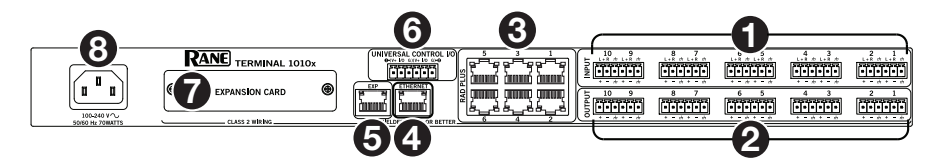

1. **Entrées** (10 entrées analogiques universelles) **:** Ces entrées mono permettent de relier des sources audio symétriques et asymétriques. Ces entrées ont 4 modes de fonctionnement : microphone à condensateur avec alimentation fantôme 48 V, microphone dynamique, niveau ligne symétrique +20 dBU et niveau ligne+ asymétrique.

**Astuce :** L'option **niveau ligne+ asymétrique** permet d'additionner deux signaux asymétriques (tels que les canaux RCA gauche et droit) lorsqu'un est relié à l'entrée positive (**+**) et l'autre est relié à l'entrée négative (**-**).

- 2. **Sorties** (10 sorties symétriques à niveau ligne) **:** Ces sorties mono symétriques +20 dBU à niveau ligne avec filtrage des interférences et mise en sourdine transitoire commutable permettent de relier des appareils à niveau ligne.
- 3. **Ports RAD haute puissance universels :** Ces 6 ports prennent en charge n'importe quelle commande RAD ou DR (aucune alimentation requise). Chaque port fournit jusqu'à 15 watts de puissance de crête et prend en charge jusqu'à 2 canaux d'entrée audio et 2 canaux de sortie audio en plus de la commande.
- 4. **Port Ethernet pour ordinateur** (Ethernet) **:** Ce port permet de relier le routeur ou autre point d'accès similaire lors de l'installation. Une fois le Terminal 1010x correctement configuré, vous pouvez relier un ordinateur à un autre port sur le même routeur ou point d'accès, et utiliser un navigateur web afin d'accéder à une interface pour commander le Terminal 1010x.
- 5. **Bus d'expansion :** Ce port assure la prise en charge de l'expansion d'appareils existants et de nouveaux matériels.
- 6. **Ports logiques universels** (Euroblock) **:** Chacun de ces 2 ports permet à un concepteur de systèmes de contrôler une fermeture de contact, d'alimenter un indicateur ou un relais, ou de contrôler un potentiomètre.
- 7. **Logement d'expansion pour carte optionnelle :** Ce logement permet d'insérer une carte DanteX optionnelle ou toute autre carte d'expansion compatible.
- 8. **Entrée d'alimentation (CÉI) :** Utilisez un câble CÉI standard afin de brancher cette entrée à une prise secteur.

#### <span id="page-23-0"></span>**Fonctionnement**

**Important :** Veuillez visiter **[ranecommercial.com](http://www.ranecommercial.com)** afin de télécharger le *guide d'utilisation*  complet de Halogen.

#### **Écran d'affichage**

#### **Accueil**

**Pour accéder à la page d'accueil à tout moment,** appuyez sur la touche **Home**. Le contenu de la page d'accueil change selon l'état du Terminal 1010x. Les informations qui peuvent se retrouver sur la page d'accueil incluent l'état du démarrage, l'état de défaillance, l'état du réseau et bien plus encore.

#### **Menu**

**Pour accéder menu à tout moment,** appuyez sur la touche **Menu.**

**Pour mettre en surbrillance la page désirée,** appuyez sur les touches **Page Left** et **Page Right**.

**Pour accéder à la page en surbrillance,** appuyez sur la touche **Select**.

Le menu contient toujours les pages suivantes :

- **Analog Input :** Cette page affiche que le mode d'entrée sélectionné est analogique (**Input Mode**) et le niveau d'entrée (**Input Level**) pour chacune des 10 entrées.
- **Analog Output :** Cette page affiche le niveau de sortie (**Output Level**) et l'état de mise en sourdine (**Mute Status**) pour chacune des 10 sorties.
- **RAD :** Cette page affiche le niveau d'entrée (**Input Level**), le niveau de sortie (**Output Level**), l'état de l'appareil (**Device Status**) et l'état prévu/imprévu (**Expected/ Unexpected Status)**. Lorsque vous tentez de localiser un appareil, le carré de cet appareil clignote.
- **EXP :** Cette page est divisée en 32 sections, chacune représentant 1 des 32 positions EXP possibles dans la chaîne. L'une des 4 icônes d'état suivantes apparaît dans les sections avec des appareils connectés dans la configuration :
	- o **Vert :** Cette icône indique que la connexion est bonne.
	- o **Jaune :** Cette icône indique qu'une connexion est manquante.
	- o **Jaune avec point d'interrogation :** Cette icône indique un état imprévu.
	- o **Rouge avec barre oblique :** Cette icône indique un problème, tel que lorsqu'un appareil est branché au mauvais connecteur.

Lorsque vous tentez de localiser un appareil, l'icône clignote.

Les sections vides indiquent un emplacement non utilisé qui n'est pas physiquement connecté ou dans la configuration.

Avec une carte d'extension Dante optionnelle installée, 4 pages supplémentaires seront affichées dans le menu : **1-16 TX, 17-32 TX, 1-16 RX** et **17-32 RX.** Ces pages indiquent si le signal d'un canal est transmis et son niveau.

#### **Commander le Terminal 1010x à distance**

Vous pouvez accéder à une interface web par le biais d'un ordinateur afin de commander le Terminal 1010x à distance.

#### **Pour configurer le Terminal 1010x pour l'interface web :**

- 1. Utilisez des câbles Ethernet standard pour relier le **port Computer Ethernet** du Terminal 1010x à un routeur DHCP (Dynamic Host Configuration Protocol) ou à un autre point d'accès semblable, puis reliez votre ordinateur à un autre port sur le même routeur ou point d'accès.
- 2. Une fois relié à un réseau, le Terminal 1010x obtiendra automatiquement une adresse IP dynamique que vous pourrez utiliser. Ceci peut prendre quelques secondes.
- 3. Maintenez le bouton **Info** sur le Terminal 1010x enfoncé jusqu'à ce que **Wired Network Settings** s'affiche, puis notez l'adresse **DHCP IP** (p. ex., **10.10.10.182**).

#### **Pour ouvrir l'interface web du Terminal 1010x :**

- 1. Lancez un navigateur web sur votre ordinateur.
- 2. Dans le navigateur, entrez l'adresse **DHCP IP** affiché dans les paramètres **Wired Network Settings** du Terminal 1010x (p. ex., **http://10.10.10.182**) pour charger l'interface web.
- 3. Appuyez sur le bouton **Login**, puis entrez le mot de passe pour le mode d'accès complet (**Full**). Le mot de passe par défaut est **admin**.

#### **Guide de dépannage**

En cas de problème, procédez comme suit :

- Assurez-vous que tous les câbles et les autres périphériques sont correctement raccordés.
- Assurez-vous que vous utilisez Terminal 1010x comme indiqué dans ce guide d'utilisation.
- Assurez-vous que vos autres appareils ou médias fonctionnent correctement.
- Si vous croyez que Terminal 1010x ne fonctionne pas correctement, vérifiez le tableau suivant afin de trouver le problème et la solution.

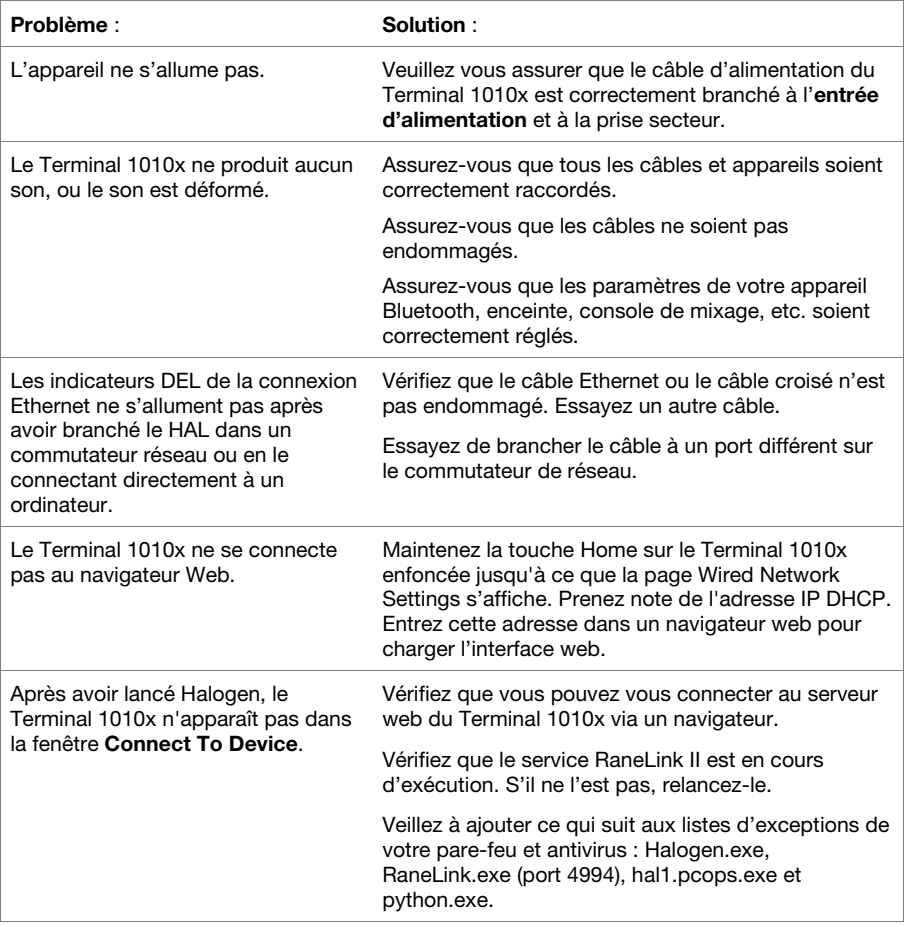

#### **RANE**

## <span id="page-26-0"></span>**Guida rapida** (**Italiano**)

#### **Introduzione**

Il Terminal 1010x è un multi-processore di segnale audio digitale indicato per la gestione di impianti audio di tutte le dimensioni, inclusi impianti di punti vendita, per esibizioni, accoglienza e aziendali. Il 1010x è facilmente programmabile con il software Halogen e una procedura guidata online fornisce modelli di progetto per prestazioni plug and play. Questo modello da 1 RU fornisce 10 porte di ingresso / 10 di uscita native, 6 porte RAD flessibili per l'espansione audio remota e i comandi wall, una scheda DANTE opzionale ed è incredibilmente espandibile. Gli utilizzatori possono integrare il 1010x per l'automazione tramite le porte logiche universali e/o a sistemi di controllo di terzi in rete. I prodotti commerciali Rane garantiscono un suono di alta qualità, un'elaborazione audio precisa senza latenza e una vasta gamma dinamica. Porta il tuo impianto a un livello superiore e ottieni la migliore esperienza DSP grazie al Terminal 1010x.

Architettura aperta avanzata drag-and-drop con:

- 10 ingressi analogici universali (+20 dBU)
- 10 uscite analogiche universali (+20 dBU)
- 2 porte logiche universali (INGRESSO logico, USCITA logica e INGRESSO raziometrico)
- 6 porte RAD+ ad alta potenza
- Porta di espansione
- Slot di espansione per scheda Dante opzionale (32 x 32 con conversione della frequenza di campionamento a supportare flussi Dante fino a 96K di frequenza di campionamento)
- Display a colori sul pannello anteriore per il monitoraggio dello stato di sistema
- Impiega il software grafico drag-and-drop Halogen.
- Controllo a distanza da un browser Web su un computer, smartphone o tablet.
- 50+ tipi di blocco di elaborazione avanzato con Linking avanzato, eventi automatici e programmati e integrazione con sistemi di controllo di terzi
- Accessori opzionali: scheda DANTE, telecomandi pager DRZH, RAD16z, RAD26, DR6 e RPX7.

#### **Contenuti della confezione**

#### Terminal 1010x

(5) ingresso Euroblock a 6 perni 3,8 mm (verde, per ingressi audio)

(5) uscite Euroblock a 6 perni 3,8 mm (arancione, per uscite di zona)

(1) ingresso Euroblock a 6 perni 3,8 mm (nero, per ingresso logico)

Cavo di alimentazione Guida rapida Istruzioni di sicurezza e garanzia

**Importante:** recarsi alla pagina **ranecommercial.com** per scaricare la *guida per l'uso* c[ompleta di Halogen.](http://www.ranecommercial.com) 

#### **Assistenza**

Per le ultime informazioni in merito a questo prodotto (documentazione, specifiche tecniche, requisiti di sistema, informazioni sulla compatibilità, ecc.) e per effettuarne la registrazione, recarsi alla pagina **ranecommercial.com**.

[Per ulteriore assistenza](http://www.ranecommercial.com) sul prodotto, recarsi alla pagina **[ranecommercial.com](http://www.ranecommercial.com/support)**/**support**.

#### **Configurazione**

Il Terminal 1010x è dotato di una configurazione predefinita applicata e pronta per l'uso. per ulteriori modelli, utilizzare l'Halogen Wizard, scaricare una configurazione e applicarla al Terminal 1010x per prestazioni plug-and-play. Se sei un designer certificato Rane o collabori con un'azienda certificata da Rane, costruisci il tuo design personalizzato con il software Halogen.

L'applicazione predefinita nel Terminal 1010x è: Da 4 zone stereo multi-source a 8 zone mono e 1 zona stereo con 2 microfoni dinamici per annunci master e locali, più telecomando master Web per la scelta della fonte e il controllo del livello.

Per utilizzare o testare la configurazione predefinita, collegare tutti i connettori Euroblock **con il Terminal 1010x spento senza il cavo di alimentazione**. Assicurarsi che tutti i cavi siano adeguatamente avvitati all'interno dei connettori Euroblock e che l'amplificatore sia collocato al centro della catena dal Terminal 1010x agli altoparlanti.

Seguire le specifiche indicate qui di seguito per la configurazione del Terminal 1010x con la configurazione predefinita.

#### **INGRESSI MUSICALI**

Collegare gli ingressi 1-8 a fonti audio stereo bilanciate a livello di linea (+20 dBU), come segue:

Ingresso 1: Fonte musicale A sinistra Ingresso 2: Fonte musicale A destra Ingresso 3: Fonte musicale B sinistra Ingresso 4: Fonte musicale B destra

Ingresso 5: Fonte musicale C sinistra Ingresso 6: Fonte musicale C destra Ingresso 7: Fonte musicale D sinistra Ingresso 8: Fonte musicale D destra

#### **INGRESSI MICROFONO**

Collegare i microfoni dinamici agli ingressi 9 e 10 per annunci Local e Master, rispettivamente, come segue:

Ingresso 9: Microfono dinamico M1 per annunci Local (bypassa qualsiasi altro ingresso audio su tutte le uscite zona mono 1–8)

Ingresso 10: Microfono dinamico M2 per annunci Master (bypassa qualsiasi altro ingresso audio - incluso l'annuncio locale - su tutte le uscite 1-10)

Se si utilizza un microfono con un interruttore on/off, impostare l'interruttore su **on** per iniziare l'annuncio. Se il microfono non dispone di un interruttore on/off, il blocco Halogen dedicato chiamato **Voice Detect** individuerà quando il microfono è in uso e abbasserà qualsiasi altro ingresso audio. Una volta completato il messaggio, l'ingresso audio sfumerà uniformemente in più di 3 secondi.

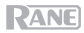

#### **USCITE**

Collegare le uscite 1–8 alle zone mono e le uscite 9–10 a una singola zona stereo, come segue:

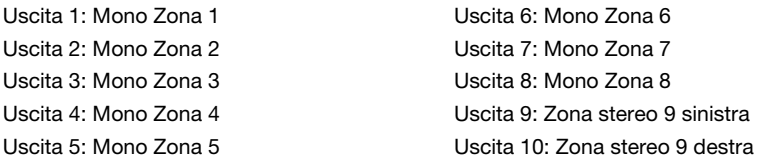

Collegare le uscite a un amplificatore in base alle proprie esigenze, quindi collegare l'amplificatore agli altoparlanti in ciascuna zona. Collocare gli altoparlanti collegati alle uscite nella stanza di una coppia stereo sinistra/destra per una riproduzione audio corretta.

Tutte le uscite presentano un limitatore da -6 dBFS per proteggere i driver ed evitare la saturazione.

Una volta effettuate tutte le connessioni, testare o utilizzare il sistema collegando il cavo di alimentazione per accendere il Terminal 1010x.

#### **COLLEGAMENTO UTILIZZANDO HALOGEN**

Utilizzare il software Halogen per modificare la configurazione predefinita o applicare un modello scaricato dall'Halogen Wizard. Collegare il Terminal 1010x a un router o a un punto di accesso simile integrato con la propria rete LAN. Non occorre un IP statico; lHalogen troverà l'unità Terminal 1010x utilizzando il nostro servizio proprietario di scoperta automatica, Ranel ink.

#### **INTERFACCIA WEB**

Si può utilizzare l'interfaccia web per controllare fonti e livelli a distanza. Premere il tasto **Home** sul Terminal 1010x fino a quando a display non compaiono le Wired Network Settings, quindi prendere nota dell'indirizzo DHCP IP (ad es., 10.10.10.182). Digitare tale indirizzo in un browser per caricare l'interfaccia Web.

Il sistema operativo più recente supportato è Windows 7 con SP1, a 32 o 64 bit.

#### **RIPRISTINA PARAMETRI**

Se in qualsiasi momento viene persa l'alimentazione al Terminal 1010x, il sistema ripristina le regolazioni precedenti, inclusi la scelta della fonte e il controllo di livello per tutte le zone, assicurando che il sistema sia sempre impostato come desiderato.

#### **PRONTI A PARTIRE**

Una volta verificato il sistema e impostato tutte le fonti e i livelli, è possibile chiudere l'interfaccia Web e godersi l'impianto.

Per ulteriori applicazioni di sistema e modelli di design o per ottenere la propria configurazione personalizzata, recarsi su **[ranecommercial.com](http://www.ranecommercial.com)**.

#### **RANE**

#### **Schema dei collegamenti**

Elementi non elencati sotto *Introduzione > [Contenuti della confezione](#page-26-0)* sono venduti separatamente.

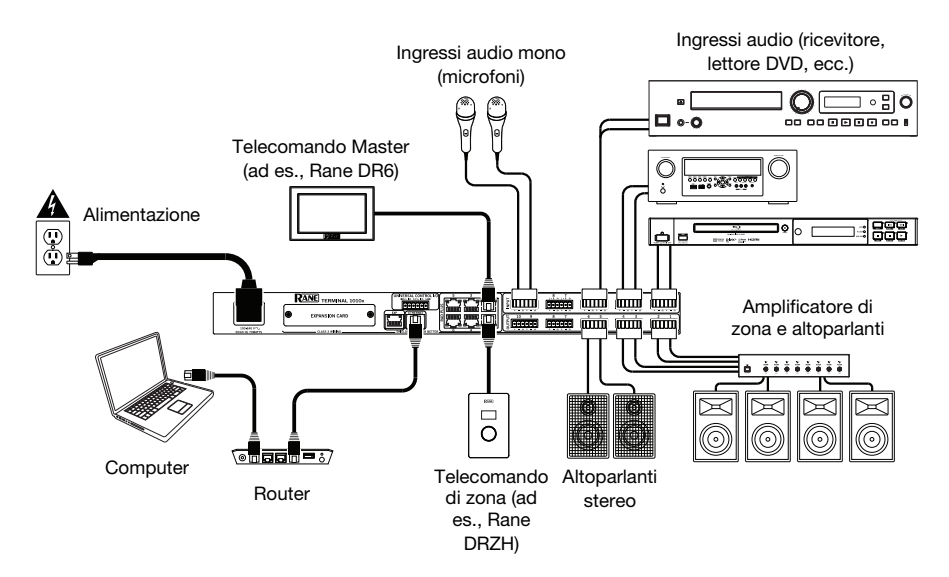

#### **Caratteristiche**

#### **Pannello anteriore**

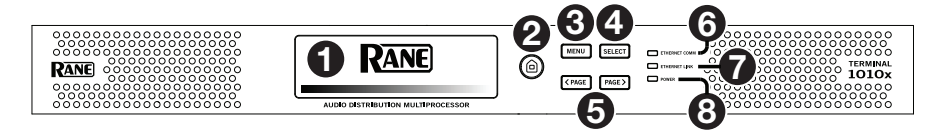

- 1. **Display**: questo display mostra informazioni sullo stato corrente del Terminal 1010x e sulle relative opzioni. Per maggiori informazioni, si veda *[Operazione](#page-31-0) > Display*.
- 2. **Home:** premere questo tasto per aprire la schermata principale (Home).
- 3. **Menu**: premere questo tasto per entrare nella schermata Menu, dove è possibile selezionare le pagine disponibili.
- 4. **Select:** premere questo tasto per selezionare la pagina evidenziata.
- 5. **Page Left**/**Right** (</>) (pagina sx/dx): premere questi tasti per selezionare la pagina precedente o successiva (rispettivamente) illustrata a **display**.
- 6. **Comunicazione Ethernet:** questo LED si accende per indicare la comunicazione Ethernet
- 7. **Link Ethernet**: questa spia è accesa quando la **porta Computer Ethernet** sul pannello posteriore è collegata a un computer (acceso). Quindi, per caricare una configurazione di sistema progettata adeguatamente, è possibile utilizzare un **computer Windows** e il **software Halogen** oppure controllare il Terminal 1010x a distanza servendosi di un'interfaccia basata su Web.
- 8. **Power**: questo LED si illumina quando il Terminal 1010x è acceso.

#### **Pannello posteriore**

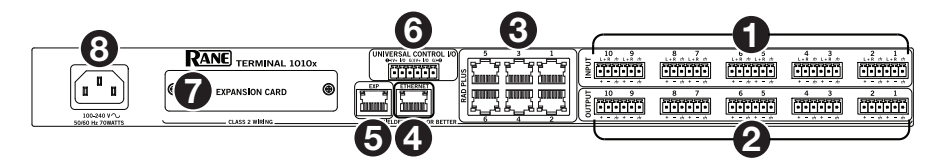

1. **Ingressi** (10 analogici universali): collegare fonti audio bilanciate o non bilanciate a questi ingressi mono. Gli ingressi hanno 4 modalità di funzionamento: Microfono a condensatore con alimentazione phantom da 38V, microfono dinamico, Line +20 dBU bilanciata e Line+ non bilanciata.

**Suggerimento**: **Unbalanced Line+** somma due segnali non bilanciati (quali le linee RCA destra e sinistra) quando uno è collegato all'ingresso positivo (**+**) e uno è collegato all'ingresso negativo (**-**).

- 2. **Uscite:** (10 Balanced Line): collegare dispositivi a livello di linea a queste uscite mono bilanciate da +20 dBU con filtro EMI e silenziamento transiente on/off.
- 3. **Porte RAD universali ad alta potenza:** queste 6 porte supportano qualsiasi dispositivo RAD o DR (non richiede alimentazione). Ciascuna porta fornisce fino a 15 watt di alimentazione di picco e supporta fino a 2 canali di ingresso audio e 2 canali di uscita audio più comandi.
- 4. **Porta Ethernet del computer** (Ethernet): collegare questa porta a un router o a un punto di accesso simile durante il setup. Una volta configurato adeguatamente il Terminal 1010xv, è possibile collegare un computer a un'altra porta sullo stesso router o punto di accesso, potendo così utilizzare un browser Web per accedere a un'interfaccia che consenta il controllo del Terminal 1010x.
- 5. **Bus di espansione:** Questa porta garantisce il supporto per dispositivi di espansione di quello esistente e per future uscite hardware.
- 6. **Porte logiche universali** (Euroblock): ciascuna di queste 2 porte consente a un designer di sistema di leggere una chiusura di contatto, guidare un indicatore o relè o leggere un potenziometro.
- 7. **Slot scheda opzionale:** inserire una scheda DanteX opzionale o altre schede di espansione compatibili in questa slot.
- 8. **Ingresso di alimentazione** (IEC): servirsi di un cavo standard IEC per collegare questo ingresso a una presa di alimentazione.

#### <span id="page-31-0"></span>**Operazione**

**Importante:** recarsi alla pagina **[ranecommercial.com](http://www.ranecommercial.com)** per scaricare la *guida per l'uso*  completa di Halogen.

#### **Display**

#### **Home**

**Per accedere alla pagina Home,** premere il tasto **Home** in qualsiasi momento. I contenuti della pagina principale (Home) cambiano a seconda dello stato corrente del Terminal 1010x. Le informazioni che possono essere illustrate qui comprendono lo stato di avviamento, lo stato di errore, lo stato di rete e molto altro.

#### **Menu**

**per accedere al menu,** premere il tasto **Home** in qualsiasi momento.

**Per evidenziare la pagina desiderata,** premere i tasti **Page Left** e **Page Right**.

**Per entrare nella pagina evidenziata,** premere il tasto **Select**.

Il menu contiene sempre le pagine seguenti:

- **Analog Input:** questa pagina mostra questa **Input Mode** selezionata e l'**Input Level** corrente per tutti e 10 gli ingressi.
- **Analog Output:** questa pagina mostra l'**Output Level** e il **Mute Status** di tutte e 10 le uscite.
- **RAD:** questa pagina mostra **Input Level**, **Output Level**, **Device Status** e **Expected/ Unexpected Status**. Se si sta individuando un dispositivo, il quadratino di tale dispositivo lampeggerà.
- **EXP:** questa pagina è divisa in 32 regioni, ciascuna delle quali rappresenta 1 di 32 possibili posizioni EXP nella catena. Una delle 4 seguenti icone comparirà in regioni con dispositivi collegati nella configurazione:
	- o **Verde:** questa icona indica che il collegamento è buono.
	- o **Giallo:** questa icona avvisa di un collegamento mancante.
	- o **Giallo con punto interrogativo:** questa icona avvisa di uno stato inatteso.
	- o **Rosso con barra:** questa icona indica un problema quale un dispositivo errato collegato.

Se si sta individuando un dispositivo, l'icona lampeggerà.

Le regioni vuote indicano una sede inutilizzata che non è fisicamente connessa o presente nella configurazione.

Con l'installazione di una scheda di espansione Dante, nel menu verranno mostrate 4 pagine aggiuntive: **1-16 TX**, **17-32 TX**, **1-16 RX** e **17-32 RX**. Queste pagine indicano se un canale viene convogliato e il relativo livello.

#### **Controllare Terminal 1010x a distanza**

Per controllare Terminal 1010x a distanza, è possibile utilizzare un'interfaccia basata su Web.

#### **Per configurare Terminal 1010x per l'uso con la sua interfaccia Web:**

- 1. Servirsi di cavi Ethernet standard per collegare la porta **Computer Ethernet** di **Terminal 1010x** a un router DHCP (Dynamic Host Configuration Protocol) o a un punto di accesso simile, quindi collegare il computer a un'altra porta dello stesso router o punto di accesso.
- 2. Una volta collegato a una rete, Terminal 1010x acquisirà automaticamente un indirizzo IP dinamico da utilizzare. Questo può richiedere alcuni secondi.
- 3. Premere il tasto **Info** sullo Terminal 1010x fino a quando a **display** non compare **Wired Network Settings**, quindi prendere nota dell'indirizzo **DHCP IP** (ad es., **10.10.10.182**).

#### **Per aprire l'interfaccia Web Terminal 1010x**:

- 1. Aprire un browser sul computer.
- 2. Nel browser, inserire l'indirizzo **DHCP IP** illustrato nelle impostazioni di rete **Wired Network Settings** di Terminal 1010x (ad es. **http://10.10.10.182**) per caricare l'interfaccia Web.
- 3. Premere il tasto **Login**, quindi inserire la password per la modalità di accesso **Full**. Quella predefinita è **admin**.

## **Risoluzione di problemi**

In caso di problemi, procedere come segue:

- Assicurarsi che tutti i cavi e i dispositivi siano collegati in maniera corretta e ben salda.
- Assicurarsi di utilizzare Terminal 1010x come descritto nel presente guia per l'uso.
- Assicurarsi che gli altri dispositivi o media funzionino correttamente.
- Se si ritiene che Terminal 1010x non funzioni come si deve, verificare nella seguente tabella il problema riscontrato e la relativa soluzione.

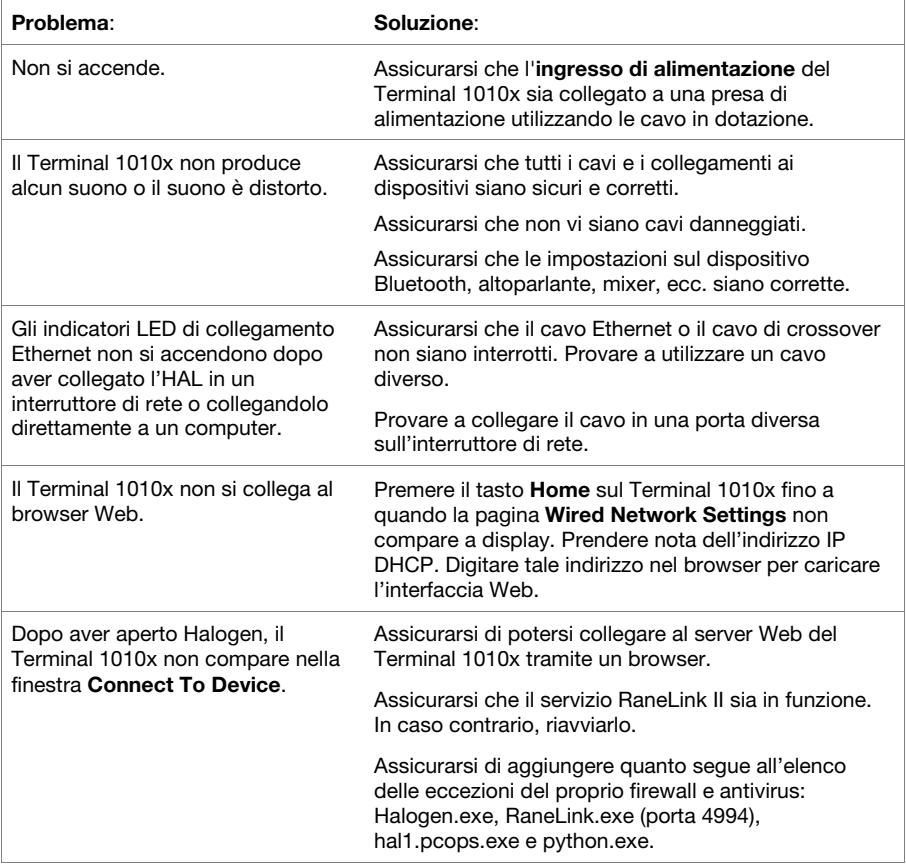

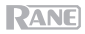

## <span id="page-34-0"></span>**Schnellstart-Anleitung** (**Deutsch**)

#### **Einführung**

Das Terminal 1010x ist ein Audio-Digitalsignal-Multiprozessor, der für die Verwaltung von Audioinstallationen jeglicher Größe, einschließlich Einzelhandelsgeschäften, Veranstaltungsorten, Gastronomiebetrieben und Unternehmenseinrichtungen entwickelt wurde. Der 1010x ist mit der Halogen-Software leicht zu programmieren. Ein Online-Assistent bietet Projektvorlagen für eine Plugand-Play-Performance. Dieses 1-RU-Modell bietet native 10-In/10-Out, 6 flexible RAD-Ports für Remote-Audio-Erweiterung und Wandbedienelemente, eine optionale DANTE-Karte und ist mit fast grenzenlos erweiterbar. Integrieren Sie das 1010x für die Automatisierung über die Universal Logic Ports und/oder Steuerungssysteme eines Drittanbieters im Netzwerk. Rane Produkte für den kommerziellen Gebrauch bieten qualitativ hochwertigen Sound, präzise Audioverarbeitung ohne Latenz und einen großen Dynamikbereich. Bringen Sie Ihre Installation auf den nächsten Level und erzielen Sie mit dem Terminal 1010x ideale DSP-Ergebnisse.

Erweiterte Drag-and-Drop-Architektur mit den folgenden Funktionen:

- 10 Universal-Analog-Eingänge (+20 dBU)
- 10 symmetrische Analogausgänge (+20 dBU)
- 2 Universal-Logic-Ports (Logic IN, Logic OUT und Ratiometrischer IN)
- 6 leistungsstarke RAD+ Ports
- **Erweiterungsport**
- Erweiterungssteckplatz für optionale Dante-Karte (32 x 32 mit Abtastratenkonvertierung zur Unterstützung von einer Abtastrate von 96K für Dante-Kanäle)
- Farbanzeige an der Vorderseite zur Überwachung des Systemstatus
- Verwendet die grafische Drag-and-Drop-Software von Halogen.
- Steuern Sie das Gerät über einen Webbrowser auf einem Computer, Smartphone oder Tablet fern.
- 50+ erweiterte Verarbeitungsblocktypen mit erweitertem Linking, automatischen und geplanten Ereignissen sowie der Integration von Steuerungssystemen von Drittanbietern
- Optionales Zubehör: DANTE Karte, DRZH, RAD16z, RAD26, DR6 und RPX7 Pager-Fernbedienungen.

#### **Lieferumfang**

Terminal 1010x

(5) 6-pin 3,8 mm Euroblock-Eingang (Grün, für Audio Eingänge)

(5) 6-pin 3,8 mm Euroblock-Ausgänge (Orange, für Zonenausgänge)

(1) 6-pin 3,8 mm Euroblock-Eingang (Schwarz, für Logic-Eingang)

#### Netzkabel

Schnellstart-Anleitung

Sicherheitshinweise und Garantieinformationen

**Wichtig:** Besuchen Sie **[ranecommercial.com](http://www.ranecommercial.com)**, um das komplette Halogen *Benutzerhandbuch* herunterzuladen.

#### **Kundendienst**

Für die neuesten Informationen zu diesem Produkt (Dokumentation, technische Daten, Systemanforderungen, Informationen zur Kompatibilität etc.) und zur Produktregistrierung besuchen Sie bitte: **[ranecommercial.com](http://www.ranecommercial.com)**.

Für zusätzlichen Produkt-Support besuchen Sie **[ranecommercial.com](http://www.ranecommercial.com/support)**/**support**.

#### **Setup**

Terminal 1010x wird mit einer Standardkonfiguration ausgeliefert und kann sofort gestartet werden. Weitere Vorlagen finden Sie im Halogen Wizard, laden Sie eine Konfiguration herunter und wenden Sie sie für die Plug-and-Play-Performance des Terminal 1010x an. Wenn Sie ein Rane-zertifizierter Designer sind oder mit einem Rane-zertifizierten Unternehmen zusammenarbeiten, können Sie Ihr eigenes Design mit der Halogen-Software erstellen.

Die Standardanwendung des Terminal 1010x ist: 4 Stereo-Multi-Quellen bis 8 Mono-Zonen und 1 Stereo-Zone mit 2 dynamischen Mikrofonen für die Master- und lokale Ansage plus Master-Web-Fernbedienung für die Quellenauswahl und Lautstärkeregelung.

Um die Standardkonfiguration zu verwenden oder zu testen, schließen Sie alle Euroblock-Steckverbinder **ohne Stromkabel an das Terminal 1010x an.** Stellen Sie sicher, dass alle Kabel ordnungsgemäß mit den Euroblock-Steckern verbunden sind und dass sich ein Leistungsverstärker zwischen dem Terminal 1010x und den Lautsprechern befindet.

Befolgen Sie die nachstehenden Anweisungen, um das Terminal 1010x mit der Standardkonfiguration einzurichten.

#### **MUSIKEINGÄNGE**

Verbinden Sie die Eingänge 1-8 mit symmetrischen Stereo-Audioquellen (+20 dBU) wie folgt:

Eingang 1: Musikquelle A links Eingang 2: Musikquelle B rechts Eingang 3: Musikquelle B links Eingang 4: Musikquelle B rechts Eingang 5: Musikquelle C links Eingang 6: Musikquelle C rechts Eingang 7: Musikquelle D links Eingang 8: Musikquelle D rechts

#### **MIKROFONEINGÄNGE**

Schließen Sie dynamische Mikrofone an die Eingänge 9 und 10 für lokale und Master-Ansagen wie folgt an:

Eingang 9: Dynamisches Mikrofon M1 für lokale Ansage (setzt alle anderen Audioeingänge in allen Mono-Zonenausgängen 1-8 außer Kraft)

Eingang 10: Dynamisches Mikrofon M2 für die Master-Ansage (setzt alle anderen Audioeingänge - einschließlich der lokalen Ansage - auf allen Ausgängen 1-10 außer Kraft)

Wenn Sie ein Mikrofon mit einem Ein/Aus-Schalter verwenden, schalten Sie den Schalter **ein**, um mit der Ansage zu beginnen. Wenn Ihr Mikrofon keinen Ein-/Ausschalter hat, erkennt der dedizierte Halogen-Block namens **Voice Detect,** wenn das Mikrofon verwendet wird und reduziert den Pegel der anderen Audioeingänge. Nachdem Ihre Ansage beendet wurde, wird der Audioeingang innerhalb von 3 Sekunden sanft wieder eingeblendet.

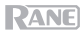

#### **AUSGÄNGE**

Verbinden Sie die Ausgänge 1-8 mit Mono-Zonen und die Ausgänge 9-10 mit einer einzelnen Stereo-Zone wie folgt:

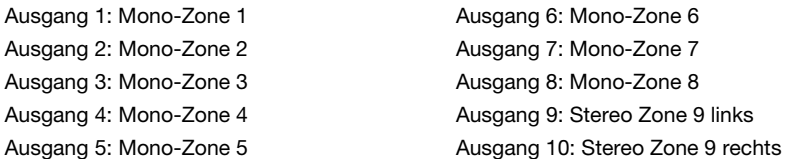

Verbinden Sie die Ausgänge nach Ihren Bedürfnissen mit einem Leistungsverstärker und verbinden Sie dann den Verstärker mit den Lautsprechern in jeder Zone. Platzieren Sie die Lautsprecher, die an die Ausgänge angeschlossen sind, im selben Raum wie ein Stereo-Links/Rechts Lautsprecherpaar, um eine korrekte Audiowiedergabe zu gewährleisten.

Alle Ausgänge verfügen über einen -6 dBFS-Limiter, um Treiber zu schützen und Sättigung zu vermeiden.

Sobald alle Verbindungen hergestellt sind, testen oder benutzen Sie Ihr System, indem Sie das Netzkabel an das Terminal 1010x anstecken.

#### **VERBINDEN MIT HALOGEN**

Verwenden Sie die Halogen-Software, um die Standardkonfiguration zu ändern oder eine vom Halogen-Assistenten heruntergeladene Vorlage anzuwenden. Verbinden Sie das Terminal 1010x mit einem Router oder einem ähnlichen Access Point, der in Ihr LAN-Netzwerk integriert ist. Sie benötigen keine statische IP-Adresse. Halogen wird die Terminal 1010x-Einheit mit unserem proprietären, automatischen RaneLink-Suchdienst finden.

#### **WEB-SCHNITTSTELLE**

Sie können die Webschnittstelle verwenden, um Quellen und Pegel fernzusteuern. Drücken Sie die **Home**-Taste am Terminal 1010x, bis die Einstellungen für das verkabelte Netzwerk auf dem Display angezeigt werden und notieren Sie sich dann die DHCP-IP-Adresse (z. B. 10.10.10.182). Geben Sie diese Adresse in einen Webbrowser ein, um die Web-Schnittstelle zu laden.

Das früheste unterstützte Betriebssystem ist Windows 7 mit SP1, 32-Bit oder 64-Bit.

#### **PARAMETER WIEDERHERSTELLEN**

Wenn die Stromversorgung zu Terminal 1010x zu irgendeinem Zeitpunkt unterbrochen wird, stellt das System die vorherigen Einstellungen wieder her, einschließlich Quellenauswahl und Pegelsteuerung für alle Zonen, um sicherzustellen, dass Ihr System immer wie von Ihnen vorgesehen eingestellt ist.

#### **SOFORT EINSATZBEREIT**

Sobald Sie Ihr System überprüft und alle Quellen und Pegel festgelegt haben, können Sie die Weboberfläche schließen und Ihr System genießen.

Für weitere Systemanwendungen und Designvorlagen oder um Ihre eigene benutzerdefinierte Konfiguration zu erstellen, besuchen Sie bitte **[ranecommercial.com](http://www.ranecommercial.com)**.

#### **Anschlussdiagramm**

Teile, die nicht unter *Einführung > [Lieferumfang](#page-34-0)* angegeben sind, sind separat erhältlich.

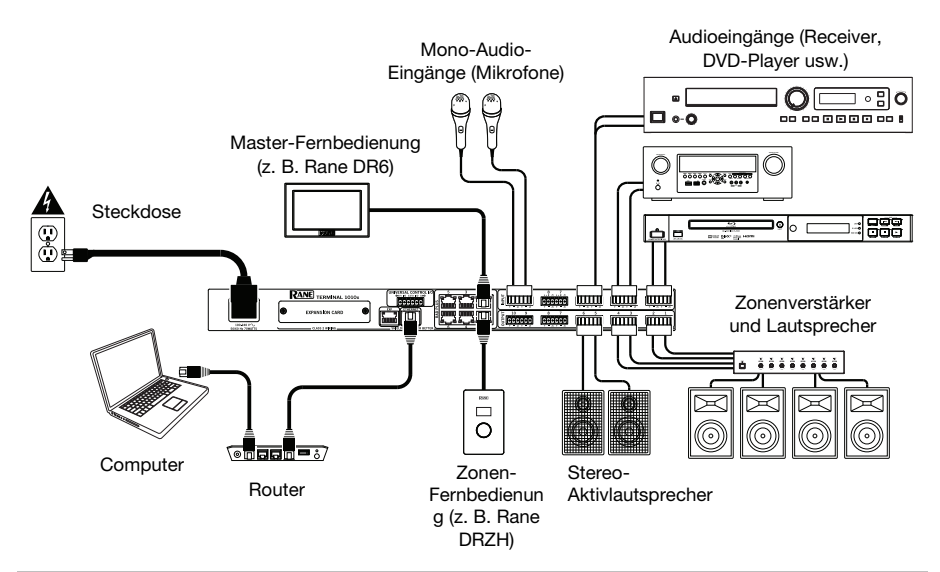

#### **Funktionen**

#### **Vorderseite**

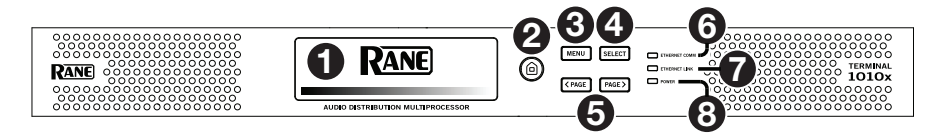

- 1. **Display**: Dieses Display zeigt Informationen über den aktuellen Status und die Optionen des Terminal 1010x an. Siehe *Betrieb > [Display](#page-39-0)* für weitere Informationen.
- 2. **Home:** Drücken Sie diese Taste, um den Home-Bildschirm zu öffnen.
- 3. **Menu:** Drücken Sie diese Taste, um den Menübildschirm aufzurufen, in dem Sie aus den verfügbaren Seiten auswählen können.
- 4. **Select:** Drücken Sie diese Taste, um die markierte Seite auszuwählen.
- 5. **Seite Links**/**Rechts** (</>): Drücken Sie diese Tasten, um die jeweils vorherige oder nächste Seite auszuwählen, die auf dem **Display** angezeigt wird.
- 6. **Ethernet Kommunikation:** Diese LED leuchtet auf, um die Ethernet-Kommunikation anzuzeigen.
- 7. **Ethernet-Link**: Diese LED leuchtet, wenn der **Computer-Ethernet-Anschluss** an der Rückseite mit einem (eingeschalteten) Computer verbunden ist. Sie können dann den Computer verwenden, um eine ordnungsgemäß gestaltete Systemkonfiguration mithilfe eines **Windows-PC** und der **Halogen**-**Software** zu laden bzw. das Terminal 1010x über eine webbasierte Schnittstelle fernsteuern.
- 8. **Power**: Diese LED leuchtet, wenn das Terminal 1010x eingeschaltet ist.

#### **Rückseite**

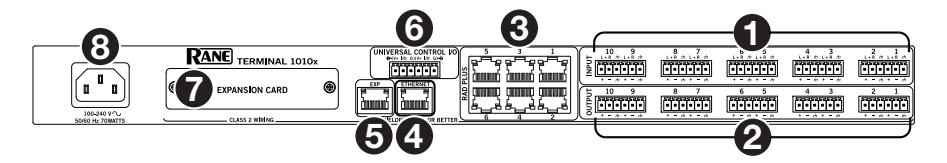

1. **Eingänge** (10 Universal-Analog): Schließen Sie symmetrische oder unsymmetrische Audioquellen an diese Mono-Eingänge an. Die Eingänge können in 4 Betriebsmodi betrieben werden: Kondensatormikrofon mit 48-V-Phantomspeisung, Dynamisches Mikrofon, symmetrische +20 dBU-Line und unsymmetrische Line+.

**Tipp**: Die **unsymmetrische Line+** summiert zwei unsymmetrische Signale (wie linke und rechte RCA-Leitungen), wenn eine an den positiven (**+**) Eingang und eine an den negativen (**-**) Eingang angeschlossen ist.

- 2. **Ausgänge:** (10 Symmetrische Line): Verbinden Sie Line-Level-Geräte mit diesen symmetrischen +20 dBU Mono-Ausgängen mit EMI-Filterung und Ein/Aus-Schalter zum Stummschalten von transienten Signalen.
- 3. **Universelle Hochleistungs-RAD-Ports:** Diese 6 Ports unterstützen jedes RAD- oder DR-Gerät (keine Stromversorgung erforderlich). Jeder Port bietet bis zu 15 Watt Spitzenleistung und unterstützt bis zu 2 Audio-Eingangs- und 2 Audio-Ausgangskanäle plus Steuerung.
- 4. **Computer Ethernet-Port** (Ethernet): Verbinden Sie diesen Port während der Installation mit einem Router oder einem ähnlichen Zugriffspunkt. Nachdem Terminal 1010x ordnungsgemäß konfiguriert wurde, können Sie einen Computer mit einem anderen Port desselben Routers oder Zugriffspunkts verbinden.
- 5. **Erweiterungsbus:** Dieser Port bietet Unterstützung für Legacy-Erweiterungsgeräte und zukünftige Hardware-Versionen.
- 6. **Universal Logic-Ports** (Euroblock): Jeder dieser 2 Ports ermöglicht einem Systementwickler, eine Kontaktschließung zu lesen, eine Anzeige oder ein Relais zu steuern oder ein Potenziometer zu lesen.
- 7. **Optionaler Kartensteckplatz:** Setzen Sie eine optionale DanteX-Karte oder eine andere kompatible Erweiterungskarte in diesen Steckplatz ein.
- 8. **Netzeingang** (IEC): Verwenden Sie ein handelsübliches IEC-Kabel, um diesen Eingang mit einer Steckdose zu verbinden.

#### <span id="page-39-0"></span>**Betrieb**

**Wichtig:** Besuchen Sie **[ranecommercial.com](http://www.ranecommercial.com)**, um das komplette Halogen *Benutzerhandbuch* herunterzuladen.

#### **Display**

#### **Start**

**Um auf die Startseite zuzuspringen**, drücken Sie jederzeit die **Home**-Taste. Der Inhalt der Startseite ändert sich je nach dem aktuellen Status des Terminal 1010x. Informationen, die hier angezeigt werden können, umfassen den Boot-Status, den Fehlerstatus, den Netzwerkstatus und vieles mehr.

#### **Menü**

**Um auf das Menü zuzugreifen**, drücken Sie die jederzeit die Taste **Menu**.

**Um die gewünschte Seite zu markieren**, drücken Sie die Tasten **Page Left** und **Page Right**.

**Um auf die markierte Seite zu springen,** drücken Sie die Taste **Select.** 

Das Menü enthält immer die folgenden Seiten:

- **Analog Input:** Diese Seite zeigt diesen ausgewählten **Input Mode** und den aktuellen **Input Level** für alle 10 Eingänge an.
- **Analog Output:** Diese Seite zeigt den **Output Level** und den Mute **Status** für alle 10 Ausgänge.
- **RAD:** Diese Seite zeigt **Input Level**, **Output Level**, **Device Status** und **Expected/ Unexpected Status**. Wenn Sie ein Gerät suchen, blinkt das Quadrat für dieses Gerät.
- **EXP:** Diese Seite ist in 32 Regionen unterteilt, die jeweils 1 von 32 möglichen EXP-Positionen in der Kette repräsentieren. Eines der folgenden 4 Statussymbole wird in Regionen mit verbundenen Geräten in der Konfiguration angezeigt:
	- o **Grün:** Dieses Symbol zeigt an, dass die Verbindung gut ist.
	- o **Gelb:** Dieses Symbol zeigt eine Warnung für eine fehlende Verbindung an.
	- o **Gelb mit Fragezeichen:** Dieses Symbol zeigt eine Warnung für einen unerwarteten Status an.
	- o **Rot mit Schrägstrich:** Dieses Symbol zeigt ein Problem an, z. B. den Anschluss eines inkorrekten Geräts.

Wenn Sie ein Gerät suchen, blinkt das Symbol.

Leere Bereiche zeigen einen nicht verwendeten Standort an, der nicht physisch verbunden ist oder nicht konfiguriert ist.

Wenn eine optionale Dante-Erweiterungskarte installiert ist, werden 4 zusätzliche Seiten im Menü angezeigt: **1-16 TX**, **17-32 TX**, **1-16 RX** und **17-32 RX**. Diese Seiten zeigen an, wenn ein Kanal geroutet wird sowie den Pegel des Kanals.

#### **Terminal 1010x per Fernbedienung steuern**

Sie können eine Web-basierte Verknüpfung auf Ihrem Computer benutzen, um Terminal 1010x per Fernbedienung zu steuern.

#### **Um Terminal 1010x für den Gebrauch mit seiner Web-Verknüpfung einzurichten:**

- 1. Benutzen Sie ein standardmäßiges Ethernet-Kabel, um **Terminal 1010x's Computer Ethernet-Anschluss** mit einem DHCP- (Dynamic Host Configuration Protocol) kompatiblen Router oder ähnlichem Zugriffspunkt zu verbinden, dann verbinden Sie Ihren Computer mit einem anderen Anschluss am selben Router oder Zugriffspunkt.
- 2. Einmal mit einem Netzwerk verbunden, wird Terminal 1010x automatisch eine dynamische IP-Adresse bekommen, die Sie benutzen können. Das kann ein paar Sekunden dauern.
- 3. Drücken Sie den **Info-Regler** auf Terminal 1010x bis **Wired Network Settings** im **Display** erscheint, dann notieren Sie sich die **DHCP IP** Adresse (e.g., **10.10.10.182**).

#### **Um die Terminal 1010x Web-Verknüpfung zu öffnen**:

- 1. Öffnen Sie den Web Browser auf Ihrem Computer.
- 2. Im Browser geben Sie die **DHCP IP** Adresse ein, die in Terminal 1010x's **Wired Network Settings** (z.B. **http://10.10.10.182**) angezeigt wird, um die Web-Verknüpfung zu laden.
- 3. Drücken Sie den **Login-**Knopf, und geben dann das Password für den **Full** Access-Modus ein. Das voreingestellte Passwort ist **admin**.

#### **RANE**

#### **Fehlerbehebung**

Wenn Sie ein Problem haben, gehen Sie wie folgt vor:

- Sorgen Sie dafür, dass alle Kabel und Geräte Medien richtig und fest angeschlossen sind.
- Achten Sie darauf, dass Terminal 1010x laut vorliegendem Benutzerhandbuch verwendet wird.
- Achten Sie darauf, dass Ihre anderen Geräte oder Medien ordnungsgemäß funktionieren.
- Wenn Sie glauben, dass Terminal 1010x nicht ordnungsgemäß funktioniert, überprüfen Sie die folgende Tabelle auf Lösungen für das Problem.

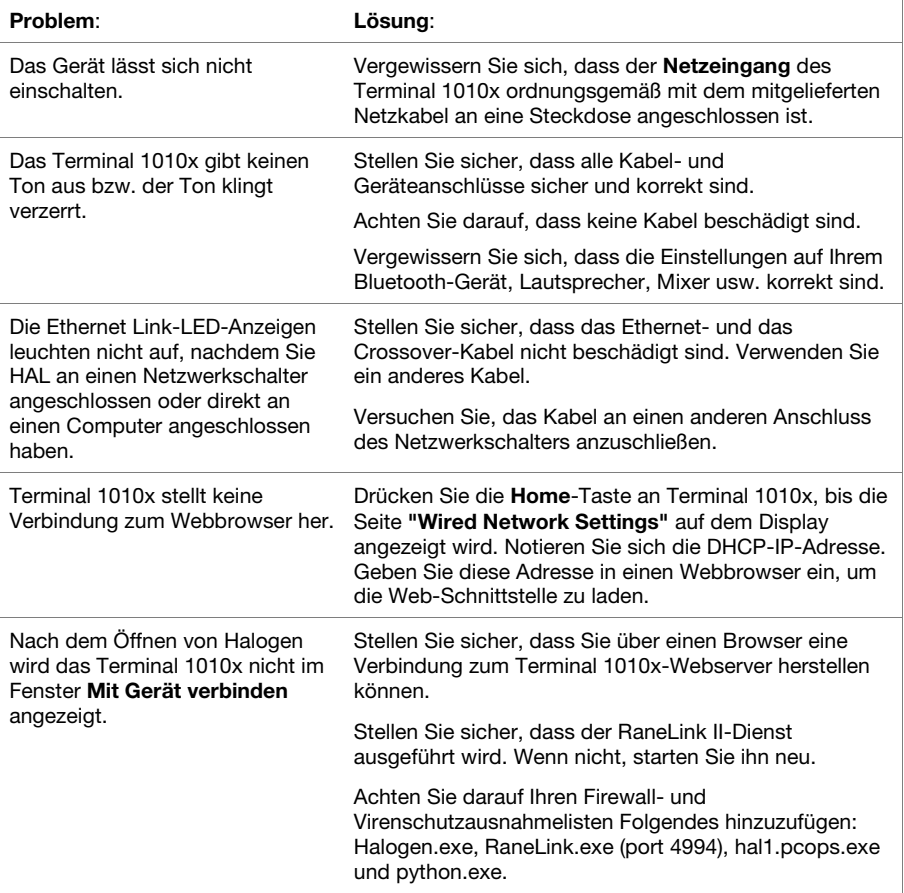

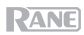

## <span id="page-43-0"></span>**Appendix** (**English**)

## **Technical Specifications**

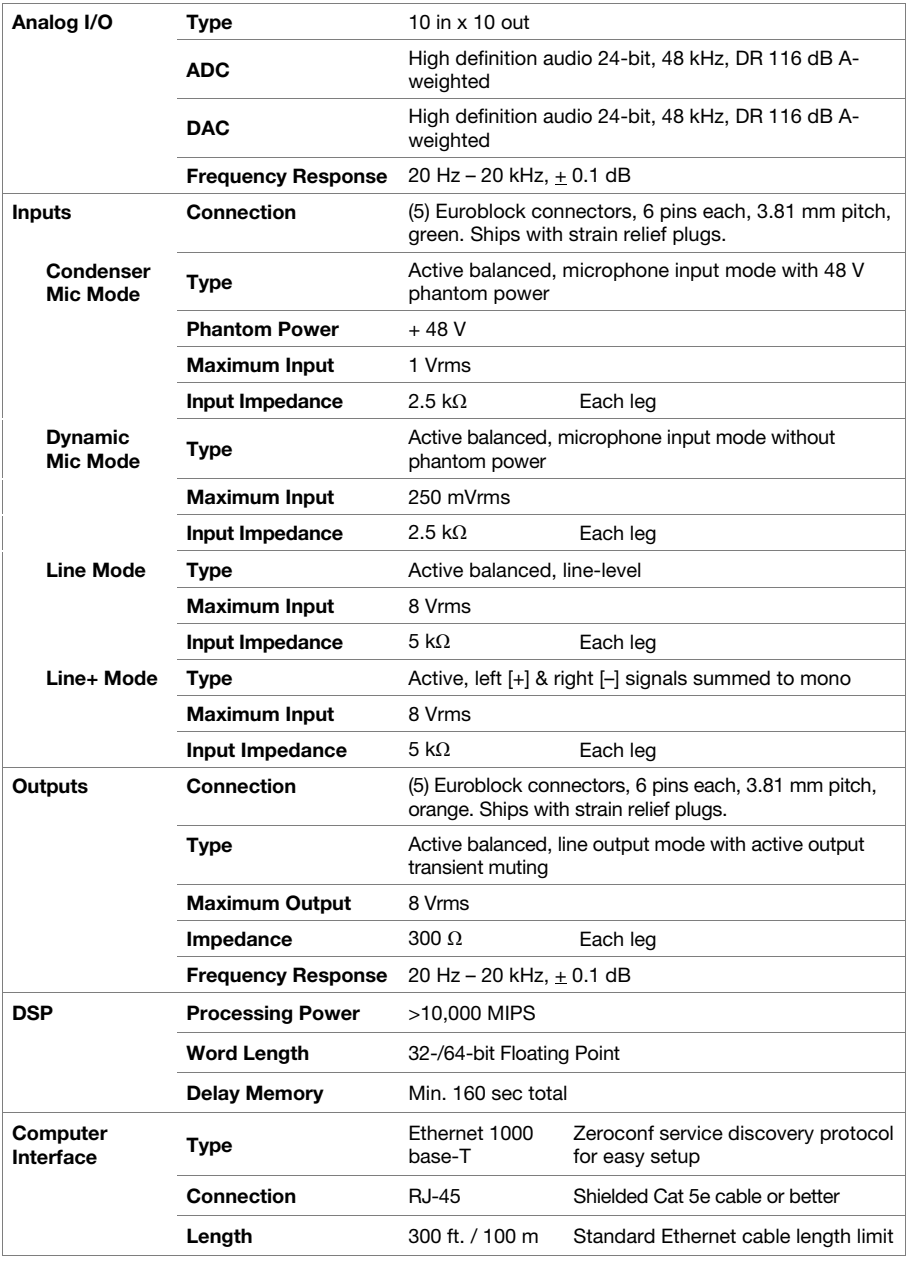

## **RANE**

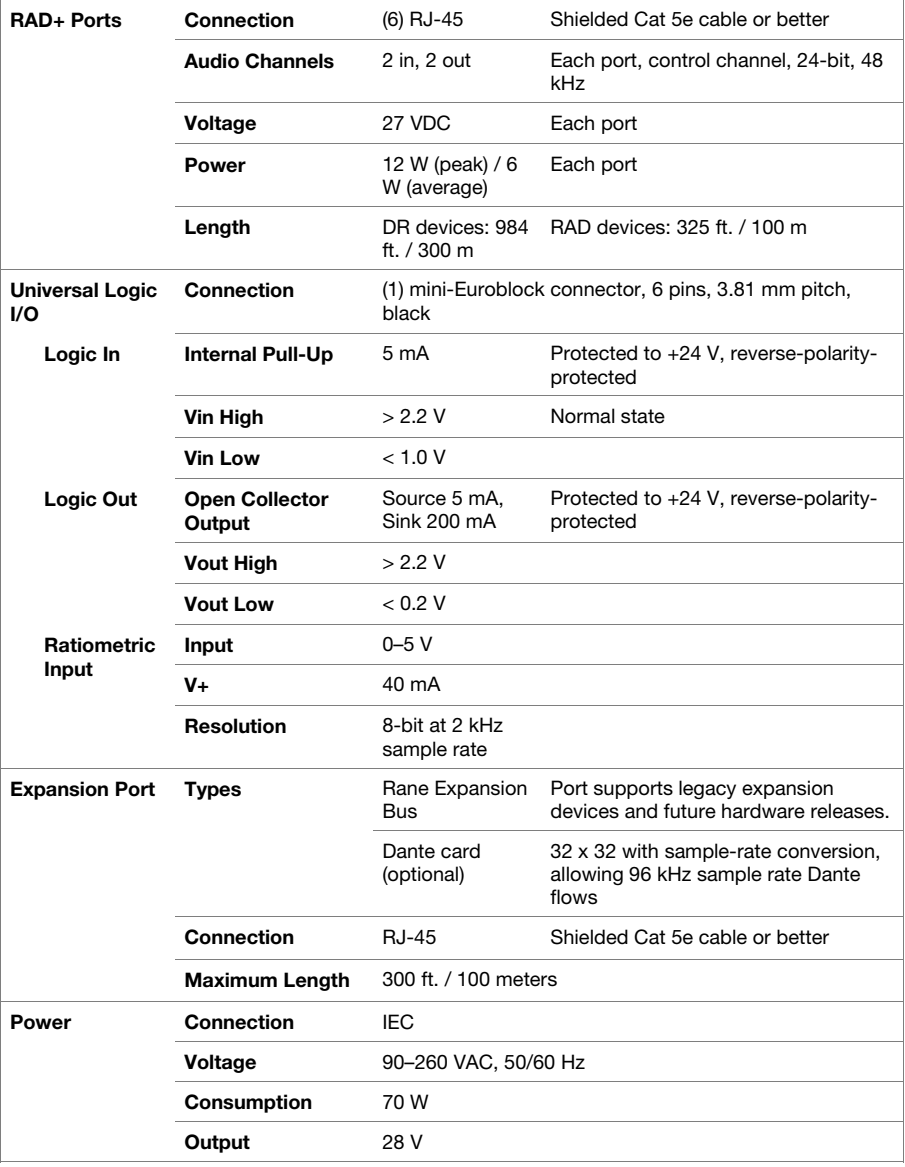

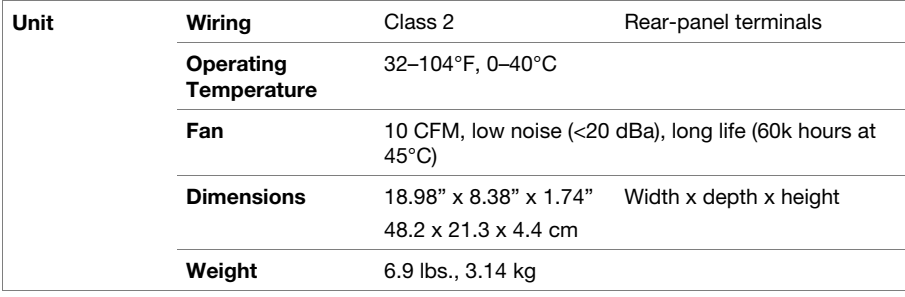

Specifications are subject to change without notice.

## **Trademarks & Licenses**

Rane is a trademark of inMusic Brands, Inc., registered in the U.S. and other countries.

All other product names, company names, trademarks, or trade names are those of their respective owners.

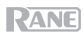

## **[ranecommercial.com](http://www.ranecommercial.com)**

Manual Version 1.4